# Информационные технологии

### Управленческая пирамида предприятия

Уровни управления

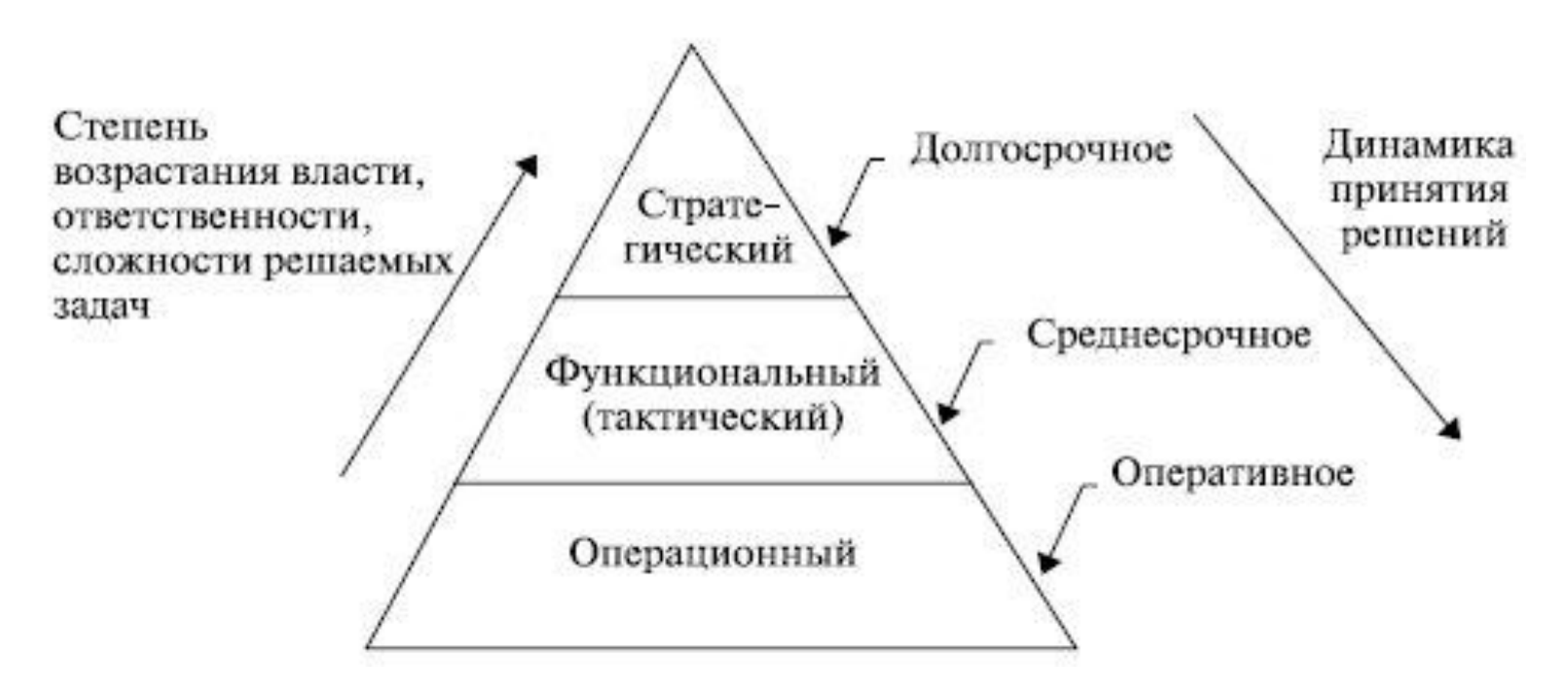

Стратегический уровень – аналитические и прогнозирующие системы (OLAP)

Функциональный уровень – MES-, ERP-системы

```
Операционный уровень – АСУ ТП
```
### АСУ ТП

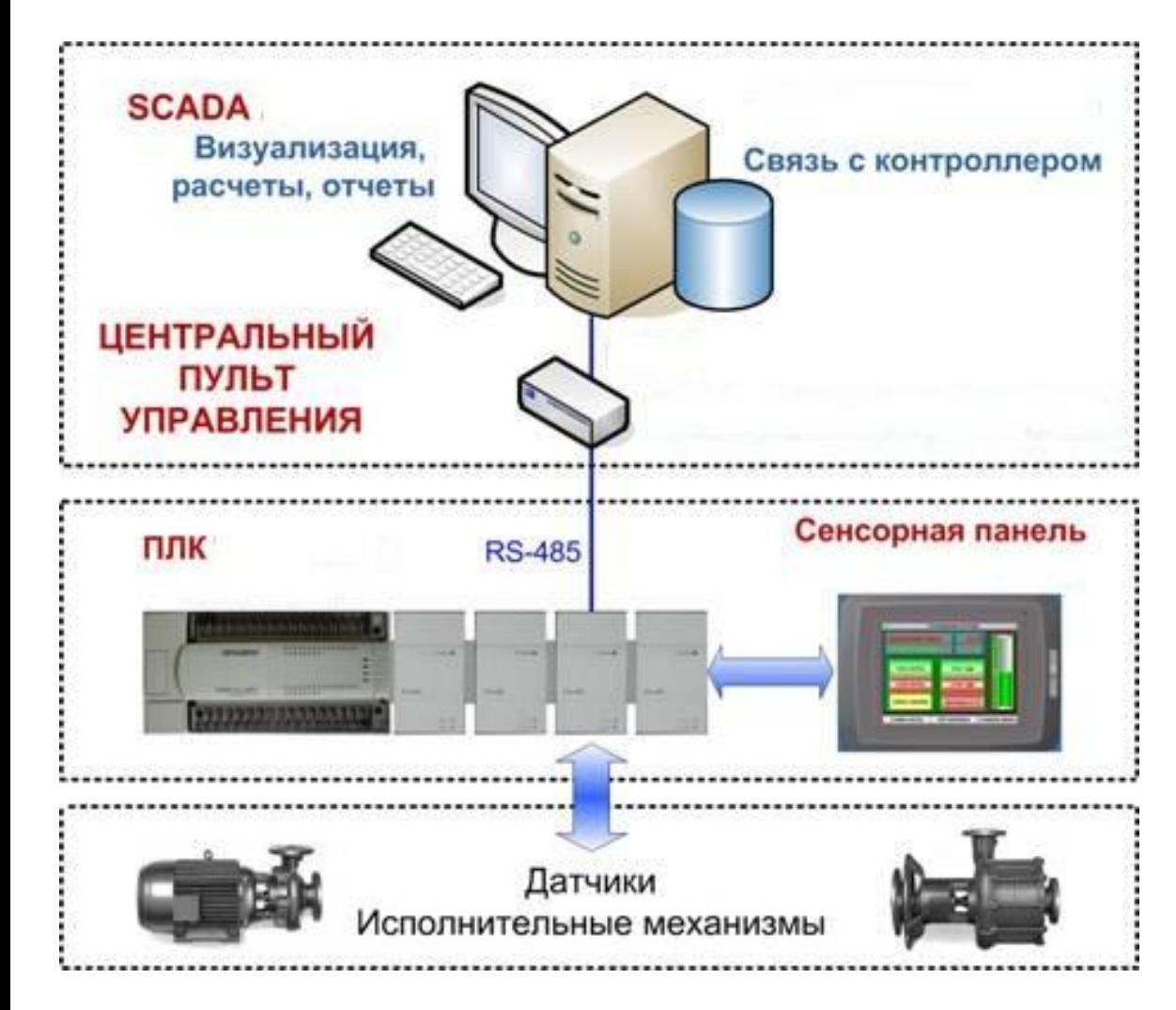

#### 3 – SCADA-системы

2 – управление вводом/выводом

#### 1 – ввод/вывод

### SCADA-системы

Решаемые задачи:

- обмен данными с УСО;
- обработка информации в реальном времени;
- логическое управление;
- отображение информации;
- ведение архивов;
- сигнализация;
- подготовка и генерирование отчетов и тп.

### **SCADA-СИСТЕМЫ**

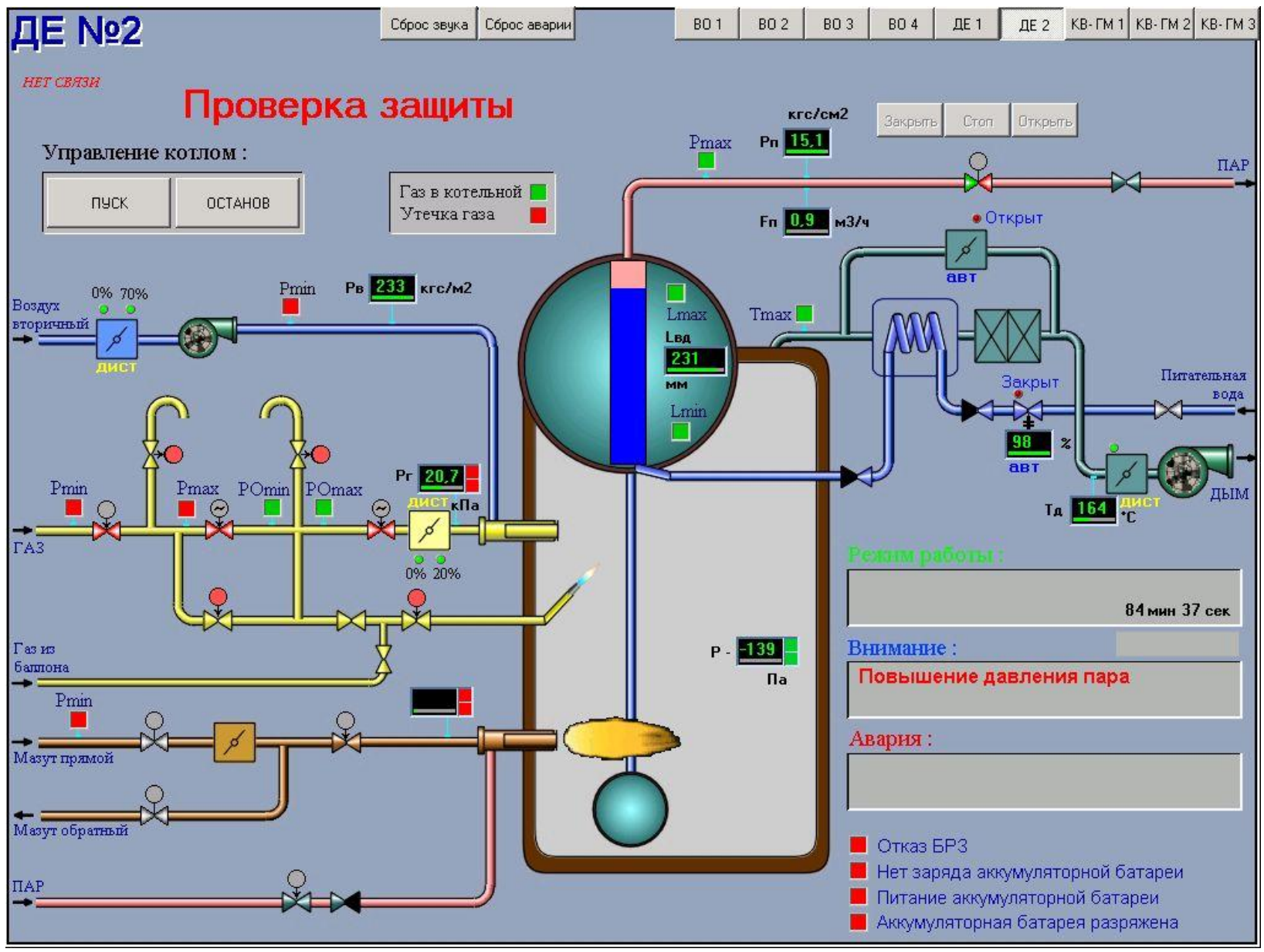

### MATLAB

#### **Simulink Product Family Application-Specific Products** Control System Rapid Prototyping Verification, Validation **Code Generation** and HIL Simulation **Design and Analysis** and Testing Signal Processing Physical Modeling and Communications **SIMULINK® Fixed-Point Modeling** Image and SIMULATION AND MODEL-BASED DESIGN Video Processing **Event-Based Modeling Test and Measurement MATLAB**<sup>\*</sup> **Simulation Graphics** THE LANGUAGE OF TECHNICAL COMPUTING **Computational Biology** Math and Optimization Statistics and **Database Connectivity Computational Finance Application Deployment** Data Analysis and Reporting

**MATLAB Product Family** 

#### *NEPEMEHHLIE B MATLAB*

- переменные не требуют объявления
- любая операция присваивания создает переменную
- имя переменной начинается с латинской буквы, далее буквы, цифры подчеркивания
- имя переменной не должно превышать 31 символ
- различается символы верхнего и нижнего регистра

### **СПЕЦИАЛЬНЫЕ ПЕРЕМЕННЫЕ**

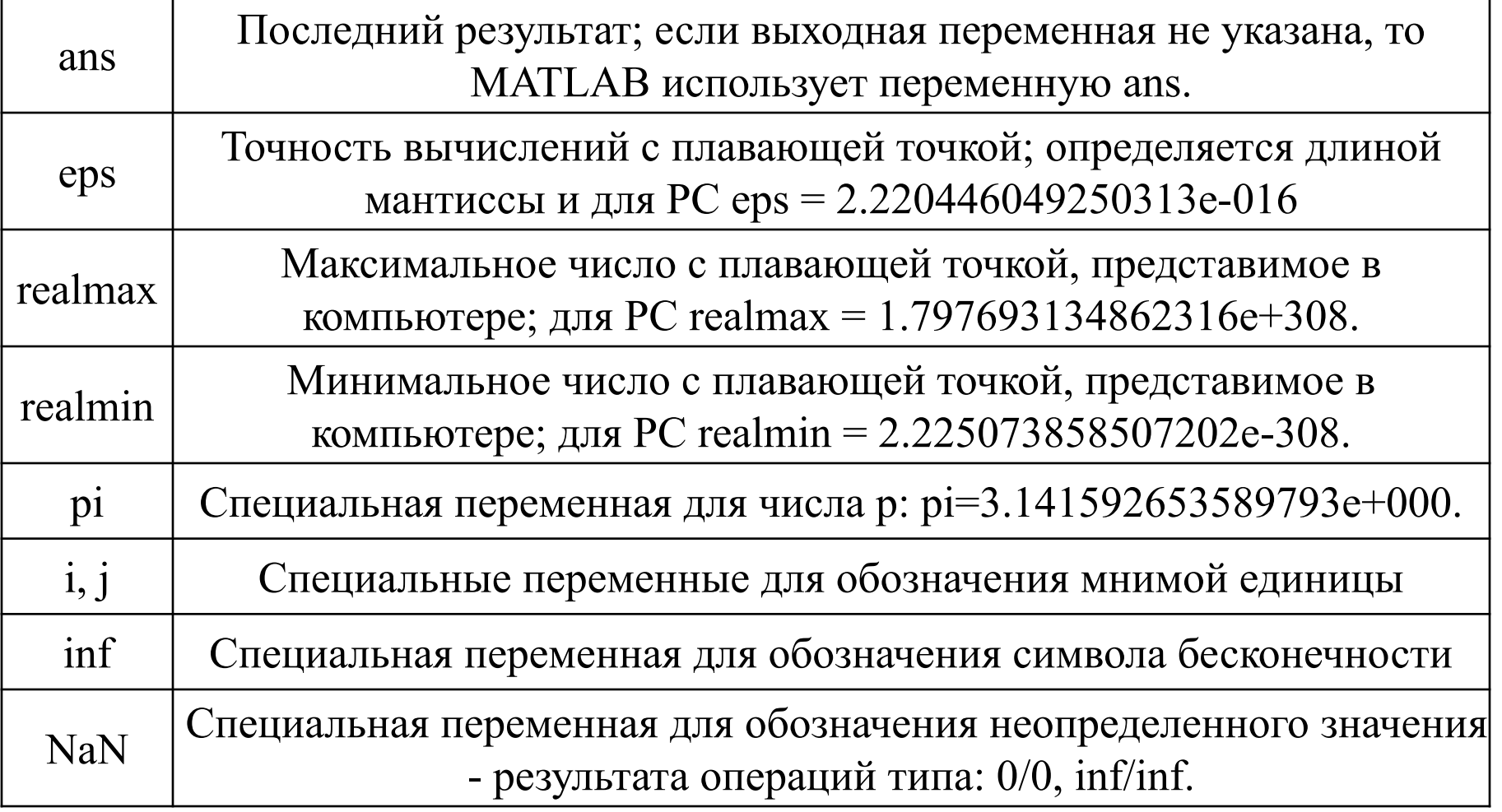

### БАЗОВЫЕ ТИПЫ ДАННЫХ

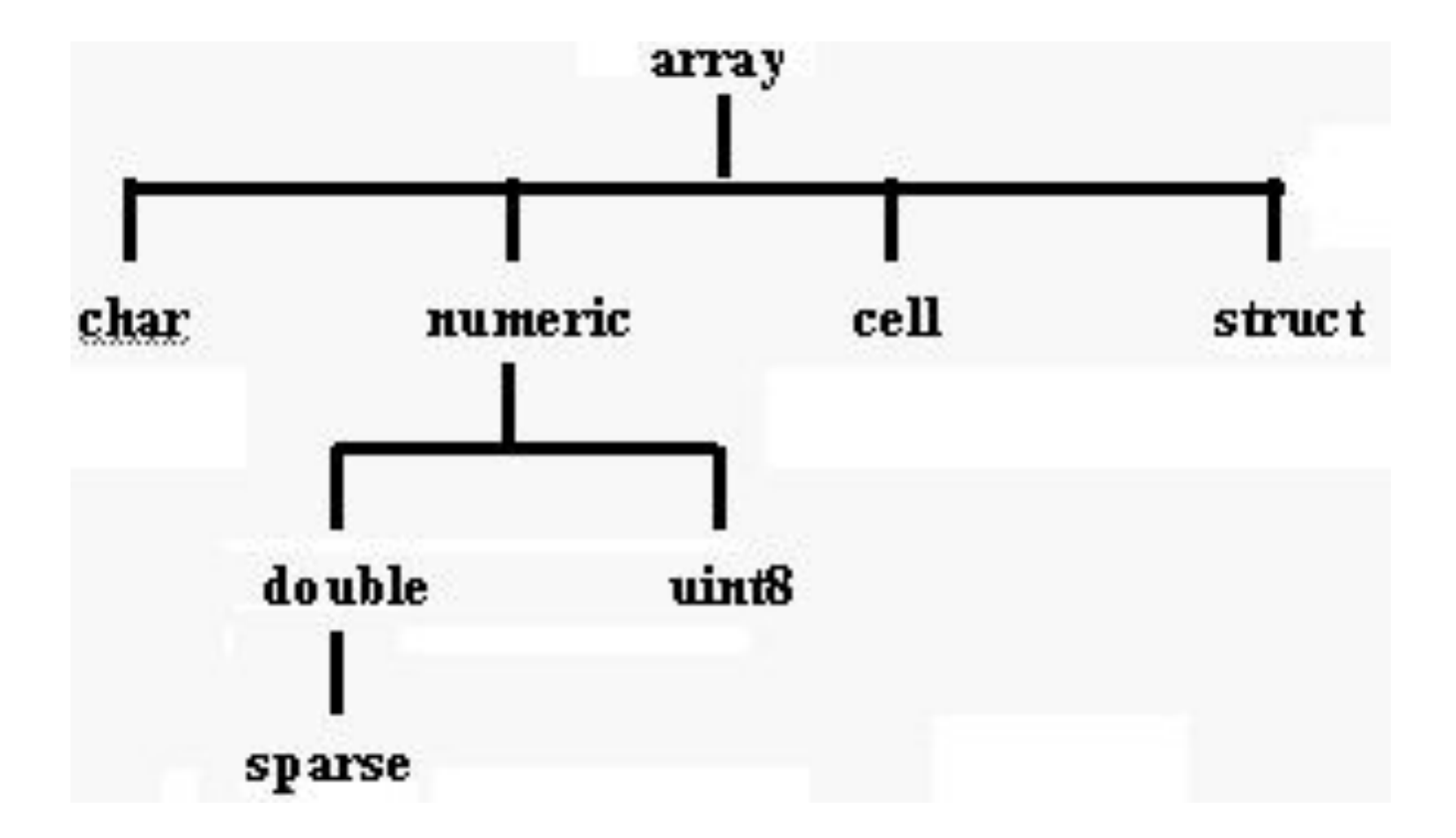

### **БАЗОВЫЕ ТИПЫ ДАННЫХ**

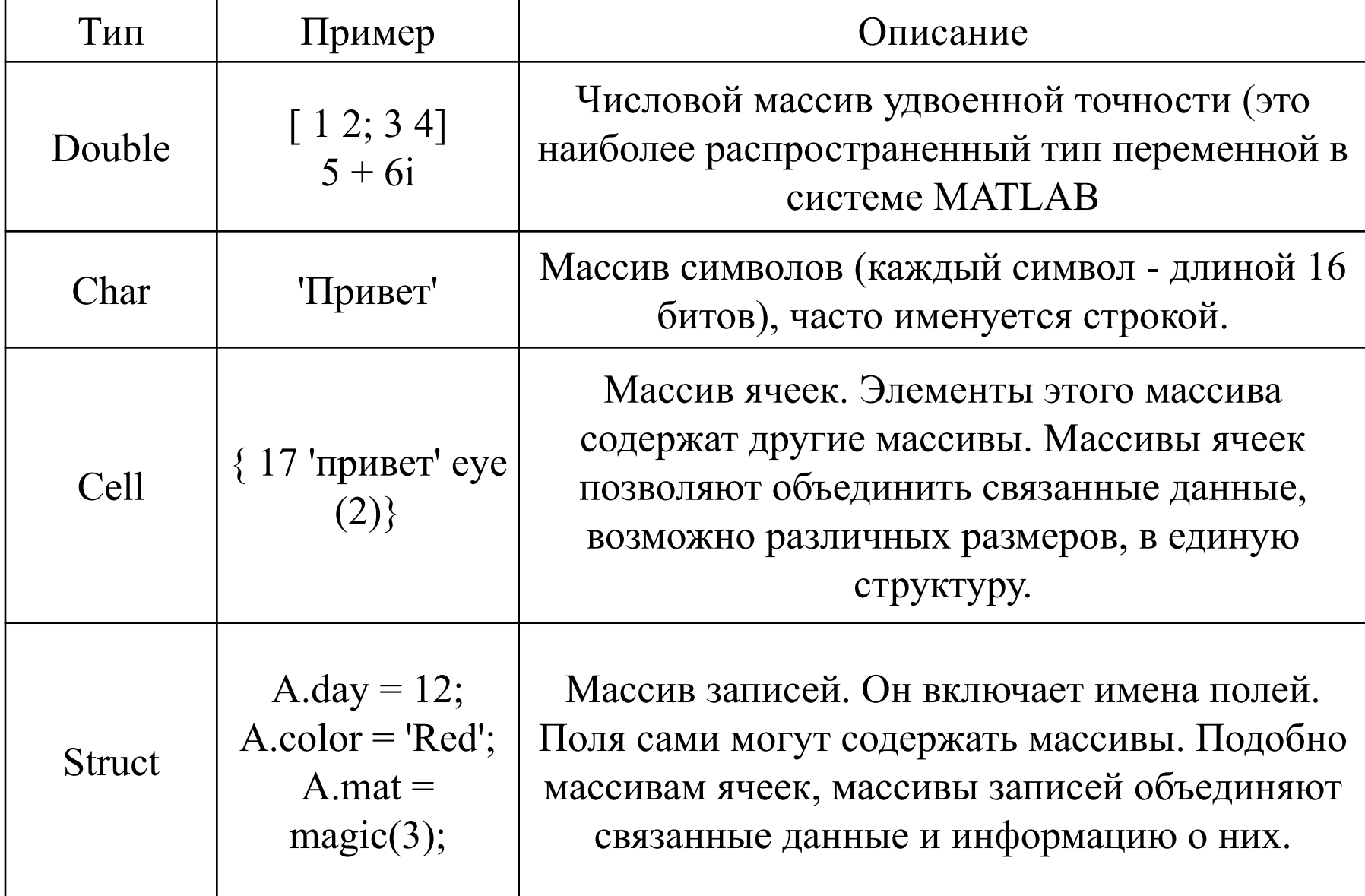

#### **БАЗОВЫЕ ТИПЫ ДАННЫХ Разряженные матрицы**

 $A =$ 

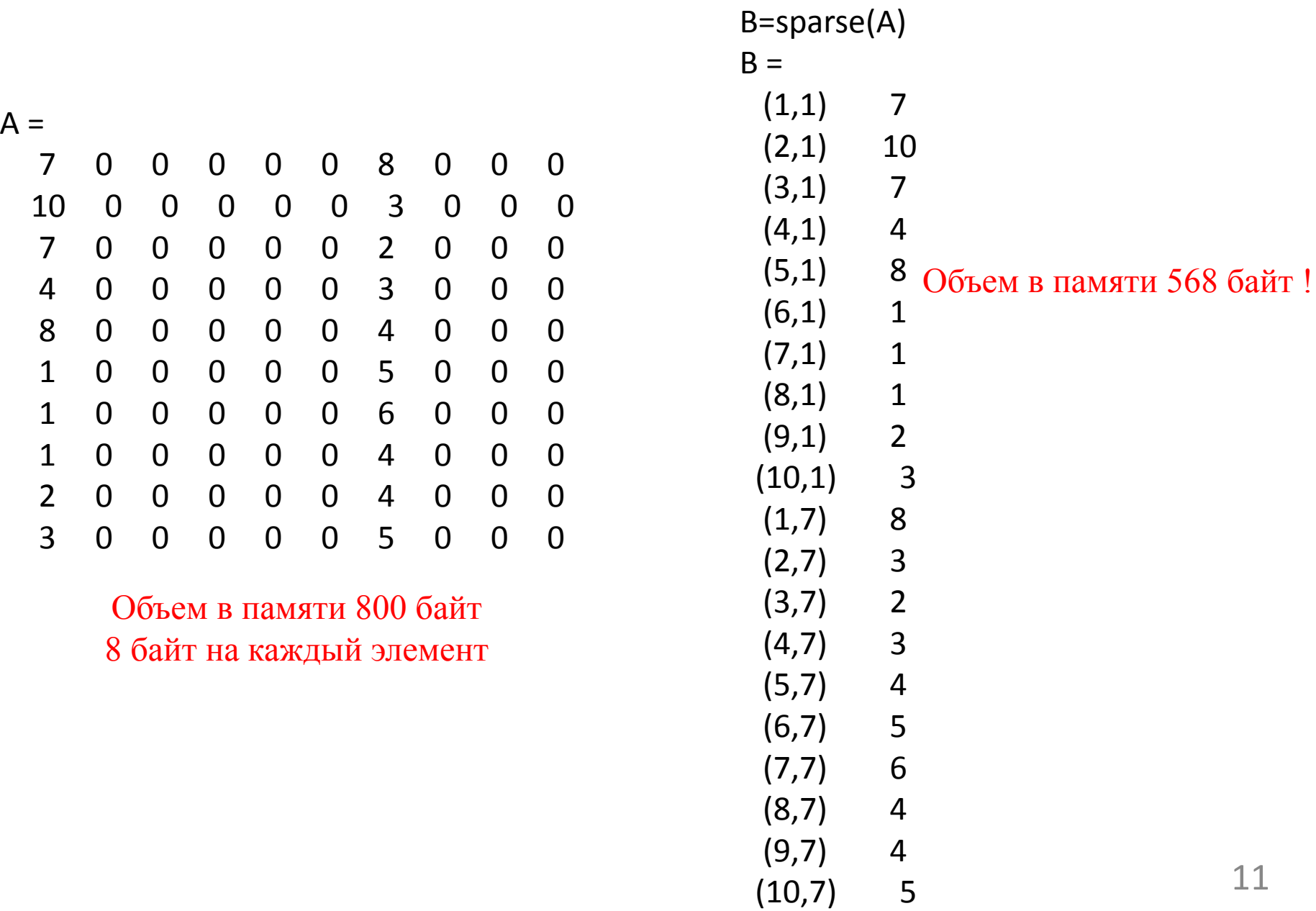

### РАБОТА С МАТРИЦАМИ

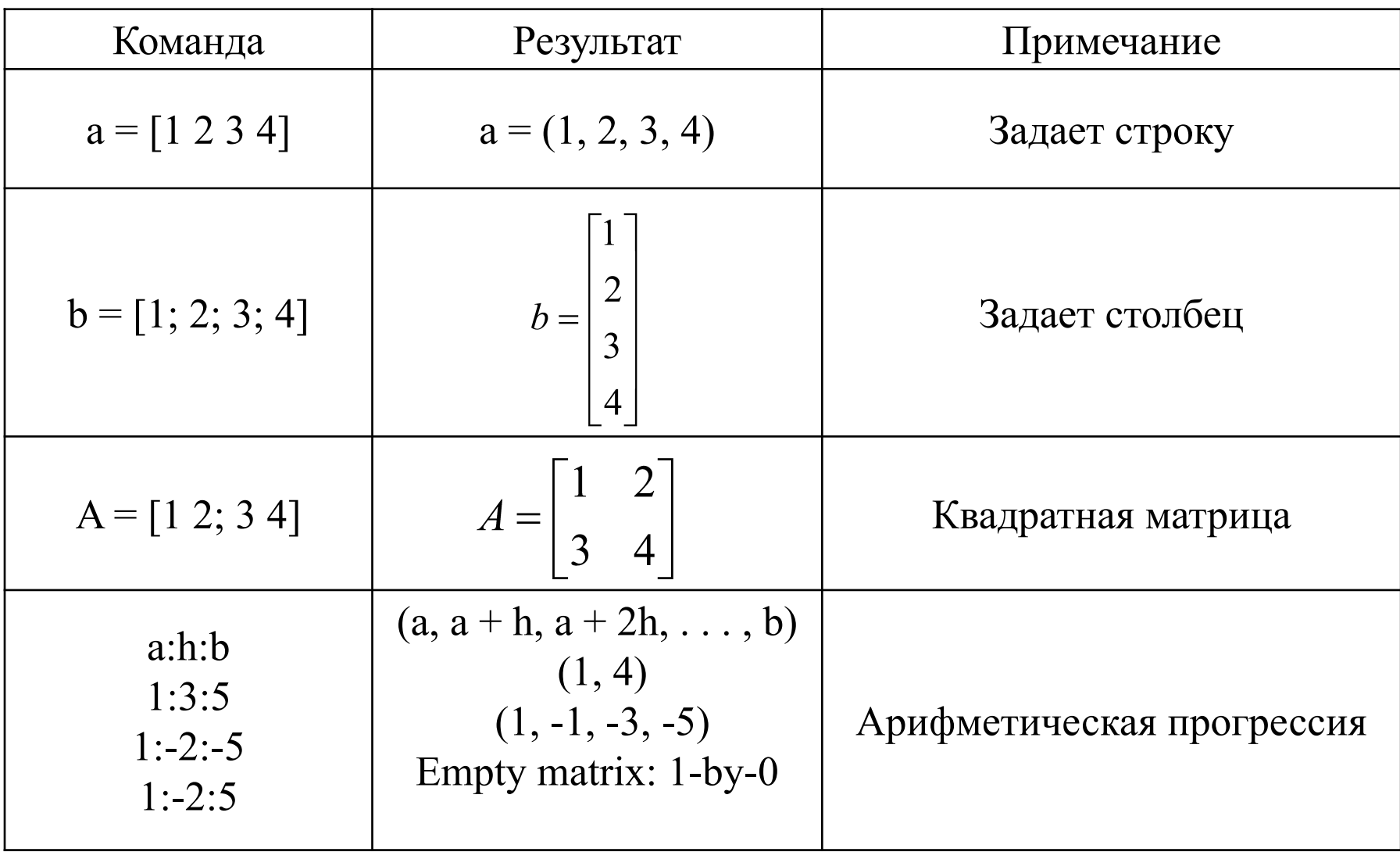

### **ФУНКЦИИ ГЕНЕРИРОВАНИЯ МАТРИЦ**

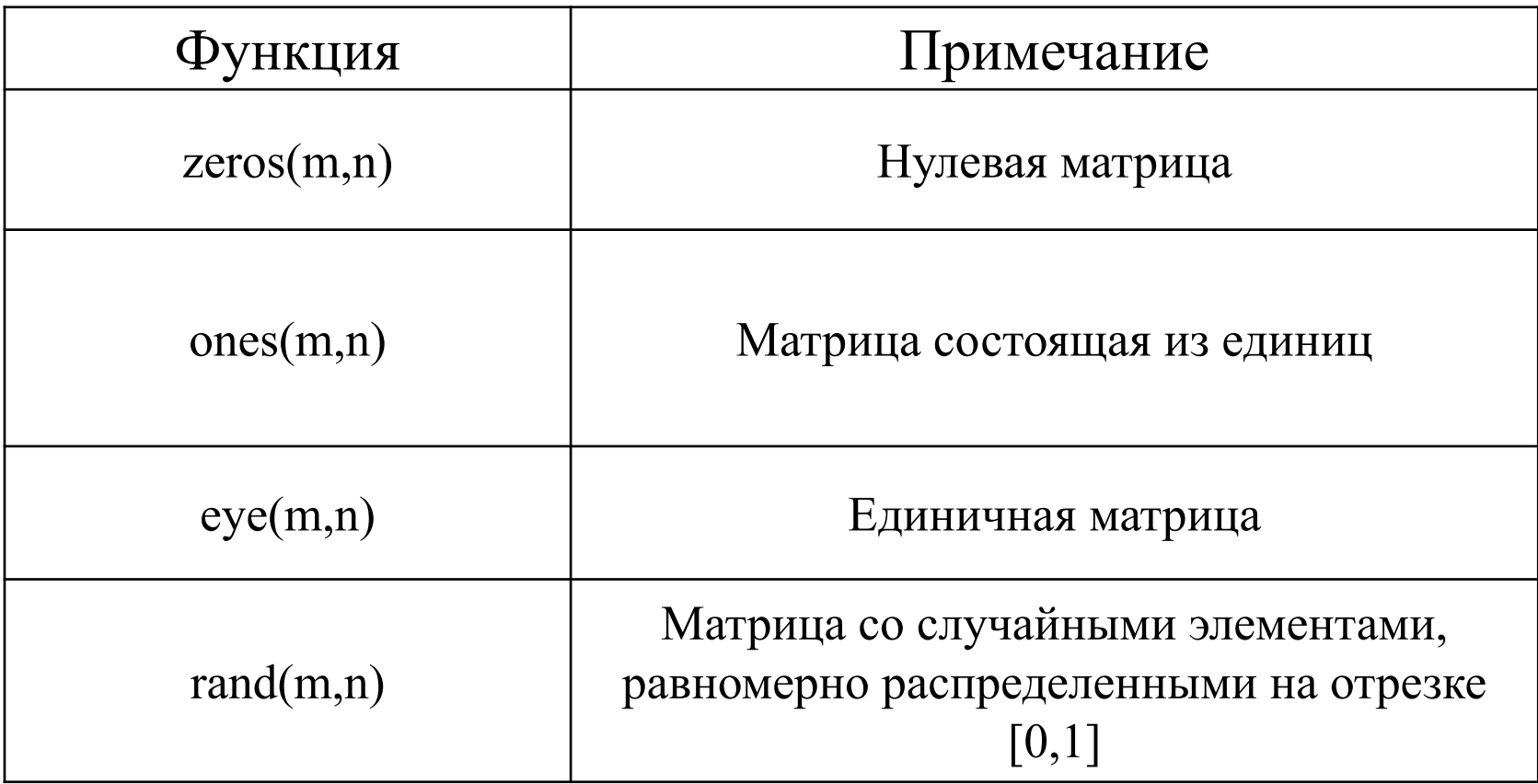

#### **Обращение к элементам матрицы**

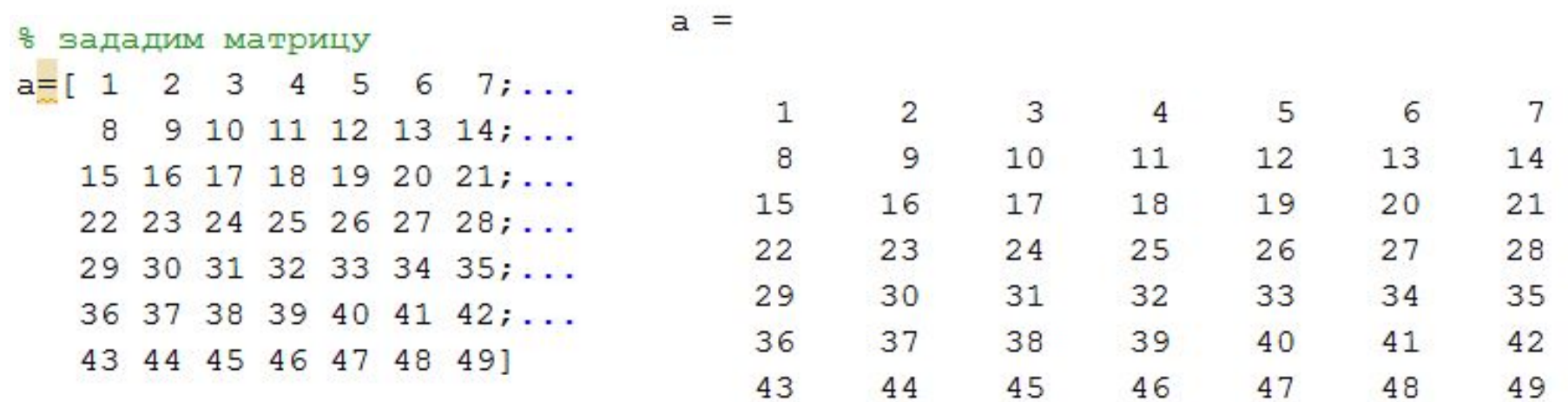

 **=** 

% запишев в b первый и второй столбец a  $b = a(:,1:2)$ 

 $\overline{\mathbf{c}}$ 

#### **Обращение к элементам матрицы**

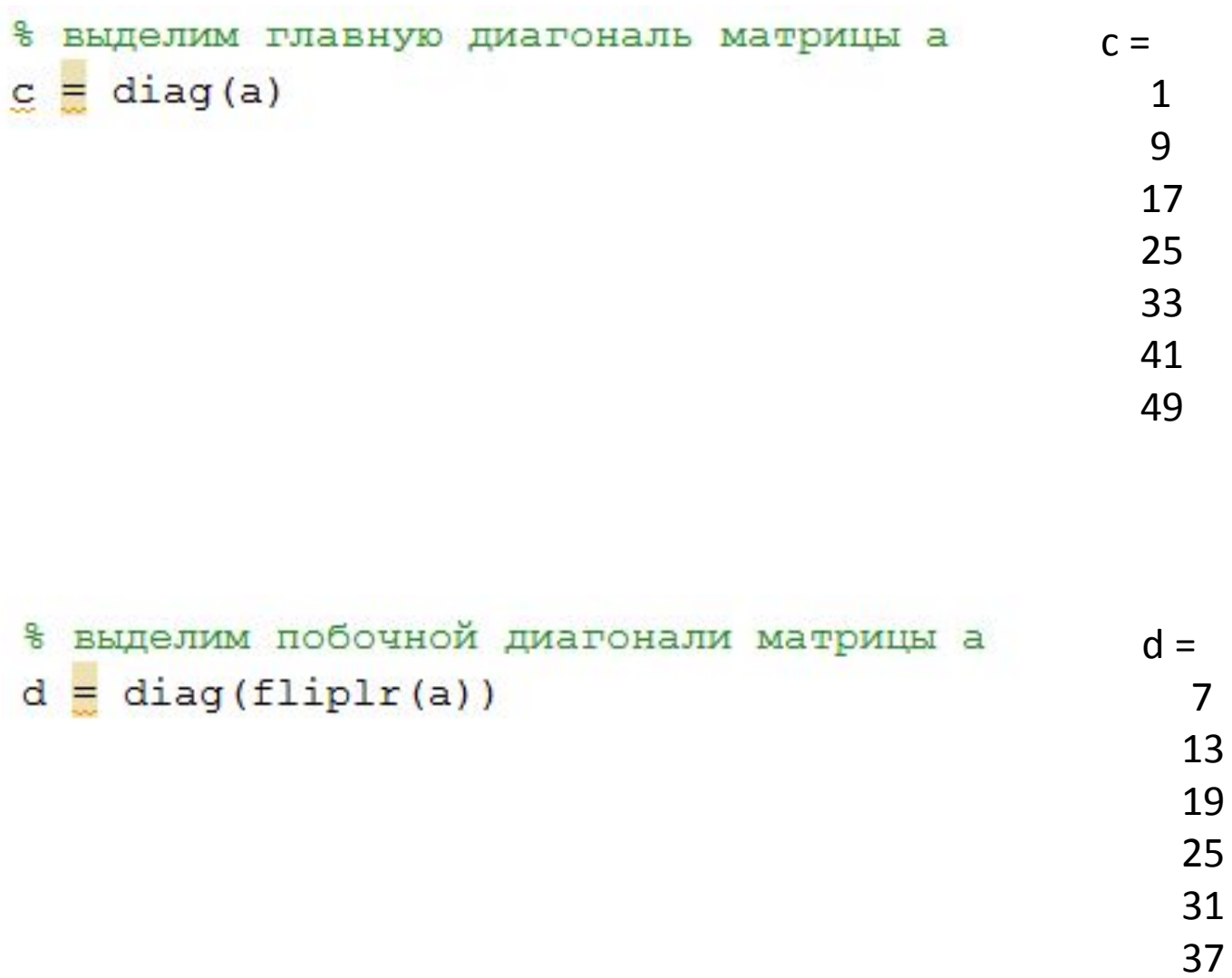

#### **Обращение к элементам матрицы**

% обнулим все элементы кроме главной диагонали  $c = a.*eye(size(a))$ 

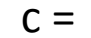

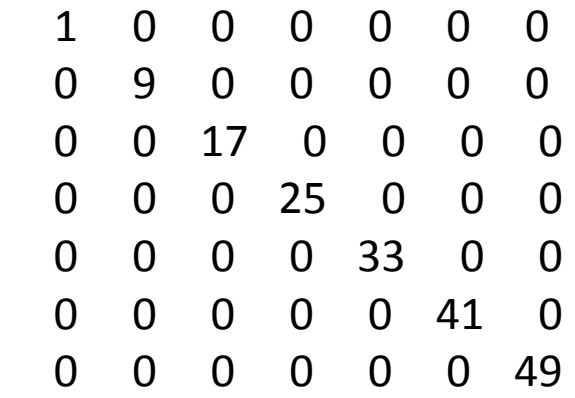

#### **ПРИОРИТЕТ ВЫПОЛНЕНИЯ АРИФМЕТИЧЕСКИХ ОПЕРАТОРОВ**

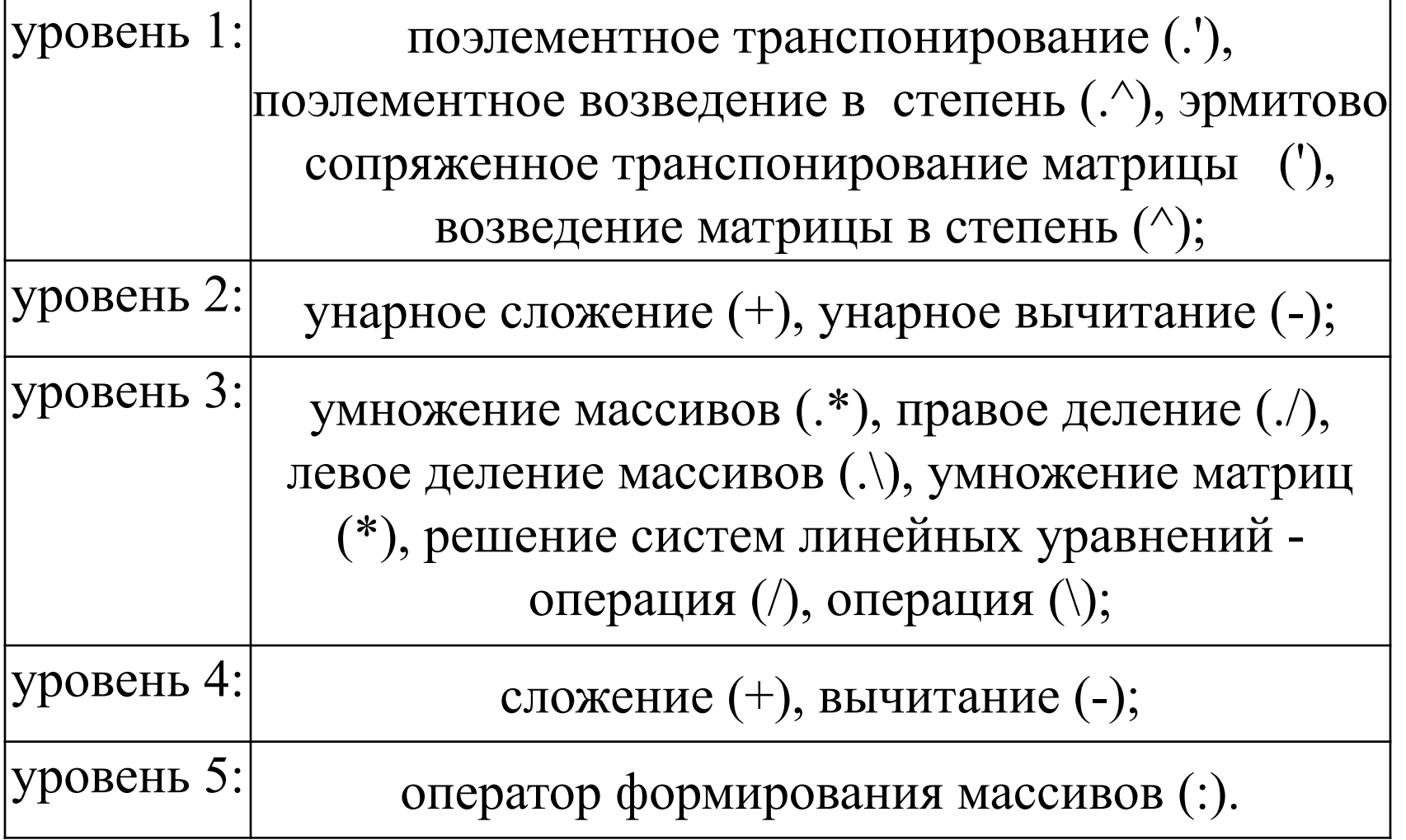

### **ОСНОВНЫЕ МАТЕМАТИЧЕСКИЕ ФУНКЦИИ**

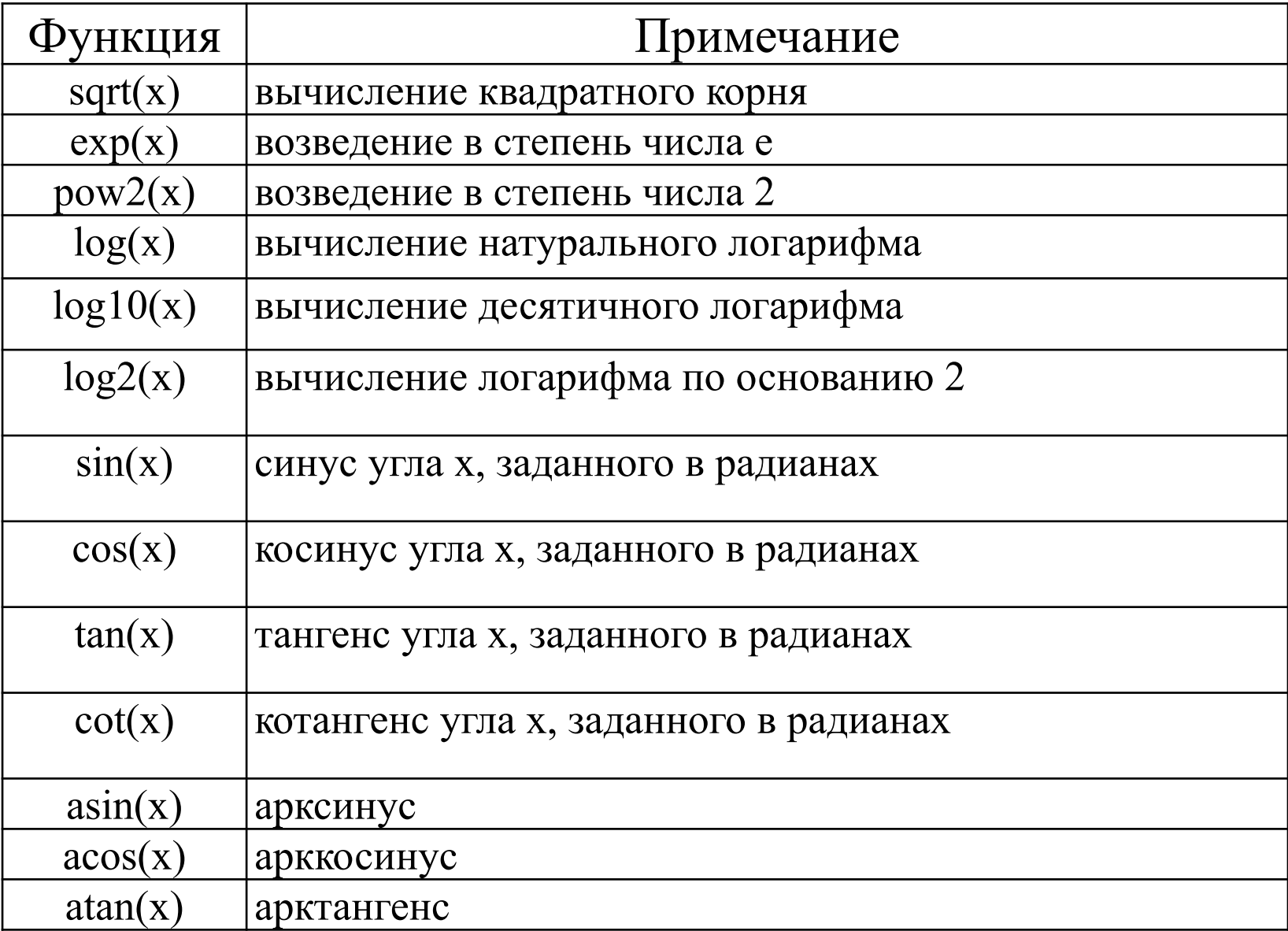

 $A = [1 2; 3 4];$  $B = 10;$  $C = A-B$  $A = [1 2; 3 4]$  $B = [4 3; 2 1]$  $C = A-B$ 

$$
C =
$$
  
-3 -1  
1 3

 $C =$ 

 $-9 - 8$ 

 $-7 - 6$ 

 $A = [3 9 5];$  $B = [2 1 5];$ 

$$
C = A./B. \cdot 2
$$
  

$$
C = 0.7500 \cdot 9.0000 \cdot 0.2000
$$

 $C = (A./B).$  ^ 2

 $C = 2.2500 81.0000 1.0000$ 

$$
b = sqrt (A(2)) + 2 * B (1)
$$
  

$$
b = 7
$$

 $A = [1 2; 3 4];$   $B = A^2;$ 

 $D = A.$ <sup>2;</sup>

B= [7 10;15 22];

D= [1 4;9 16];

 $A = [1 2; 3 4];$  $B=sum(A);$  $B =$ 4 6  $C = sum(sum(A));$  $C =$ 10

 $A = [1 2; 3 4];$  $B = 3;$  $C = A + B$ ;  $C =$  4 5 6 7  $C = A * B;$  $C = A / B$ ;  $C = A$  .  $* B;$  $C = A \cdot / B;$  $C =$  3 6 9 12  $C =$  3 6 9 12  $C =$  0.3333 0.6667 1.0000 1.3333  $C =$  0.3333 0.6667 1.0000 1.3333

23

- $M = max(A)$
- $M = max(A, []$ , dim)
- $M = max(A, []$ , nanflag)
- $M = max(A, []$ , dim, nanflag)
- $[M,I] = max($
- $M = max(A, []$ ,'all')
- $M = max(A, []$ , vecdim)
- $M = max(A, []$ , all', nanflag)
- $M = max(A, []$ , vecdim, nanflag)
- $[M,I] = max(A,I],$  , 'linear')
- $C = max(A, B)$
- $C = max(A, B,$ nanflag)

## A = [1 5 3 4; 5 6 7 8; 9 4 11 2]  $B = max(A);$ 9 6 11 8 1 5 3 4 5 6 7 8 9 4 11 2  $B = max(A, [] , 1);$  9 6 11 8  $B = max(A, []$ , 2); 5 8 11

#### A <sup>-</sup> [12 5 4; 5 6 7 8; 9 4 11 2] Максимальное значение среди всех элементов **матрины**?

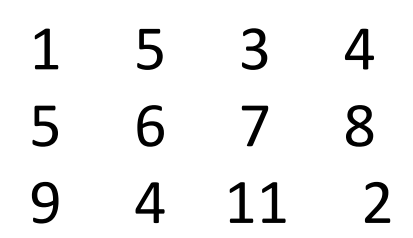

 $B = max(max(A));$  % так себе

11  $B = max(A(:))$ ; % норм 11  $A(:)'$ 

1 5 9 5 6 4 3 7 11 4 8 2

Координаты максимального значения?

A = [1 5 3 4; 5 6 7 8; 9 4 11 2]

$$
\begin{array}{cccccc}\n1 & 5 & 3 & 4 \\
5 & 6 & 7 & 8 \\
9 & 4 & 11 & 2\n\end{array}
$$

 $[M,I] = max(A)$ 

 $M =$  9 6 11 8  $\vert$  =

3 2 3 2

### **Статистические функции**

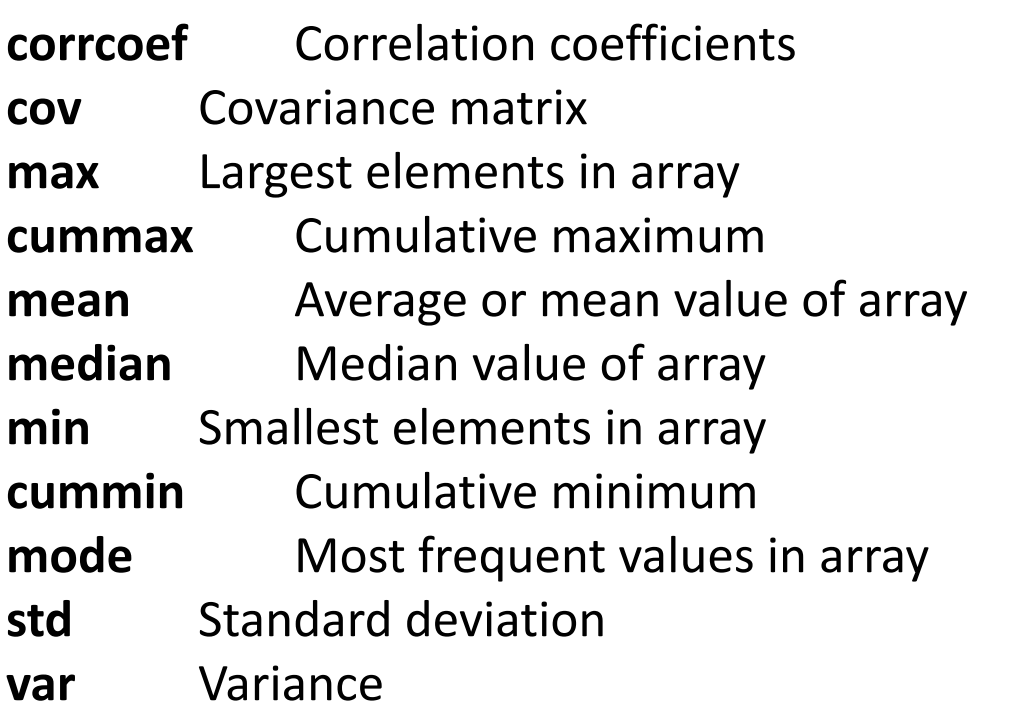

plot(y) plot(x, y)  $plot(x, y, s)$ plot(x1, y1, s1, x2, y2, s2, ...)

МаркерТип линии

- непрерывная
- -- штриховая
- : пунктирная
- -. штрих-пунктирная

#### МаркерТип точки

- . точка
- + плюс
- \* звёздочка
- o кружок
- x крестик

МаркерЦвет линии

- c голубой
- m фиолетовый
- y жёлтый
- r красный
- g зелёный
- b синий
- w белый
- k чёрный

```
clc, clear, close all
x = 1inspace (-2*pi,2*pi,500);
y = abs(sin(x));plot(y,'LineWidth',2)
grid onFigure 1
```
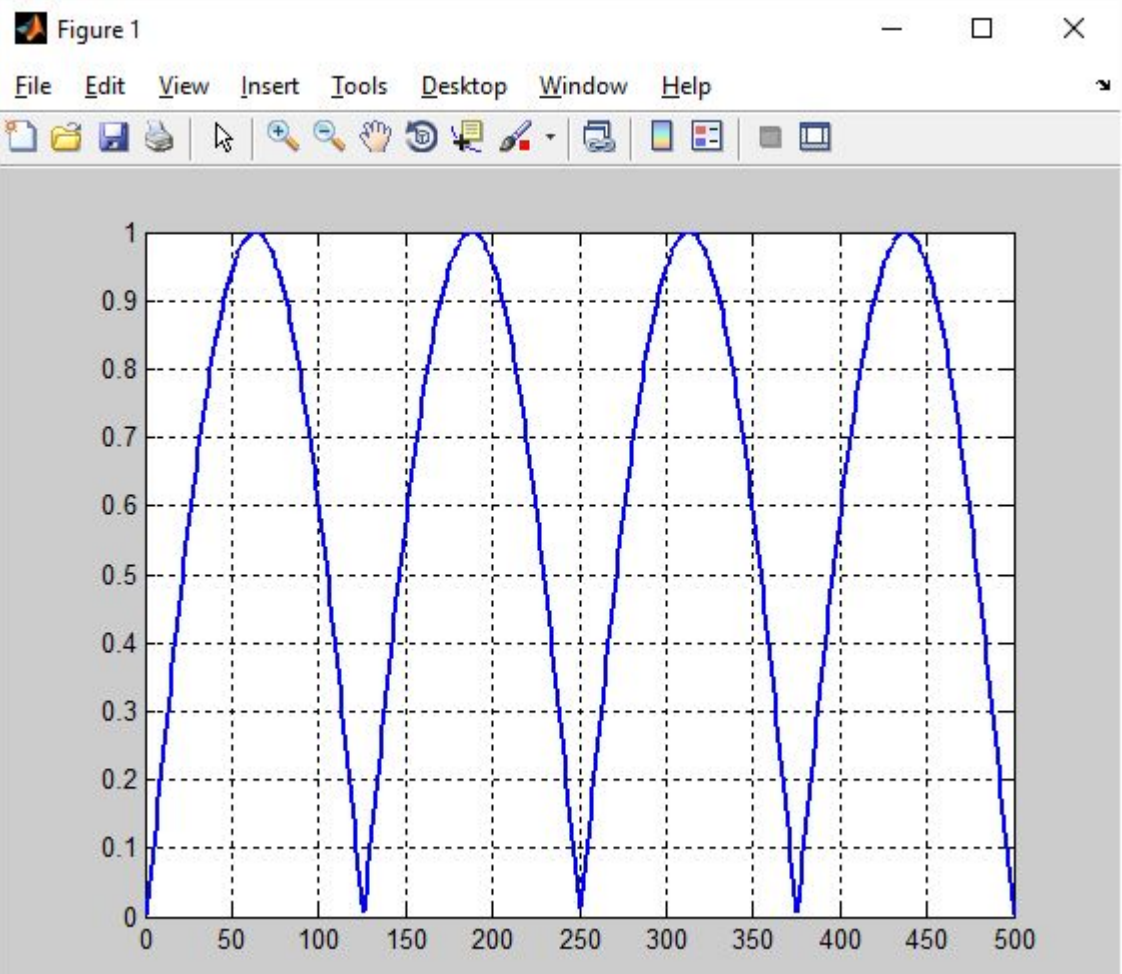

```
clc, clear, close all
x = 1inspace (-2*pi, 2*pi, 50);
y = abs(sin(x));plot(y,'--o','LineWidth',2)
grid on
```
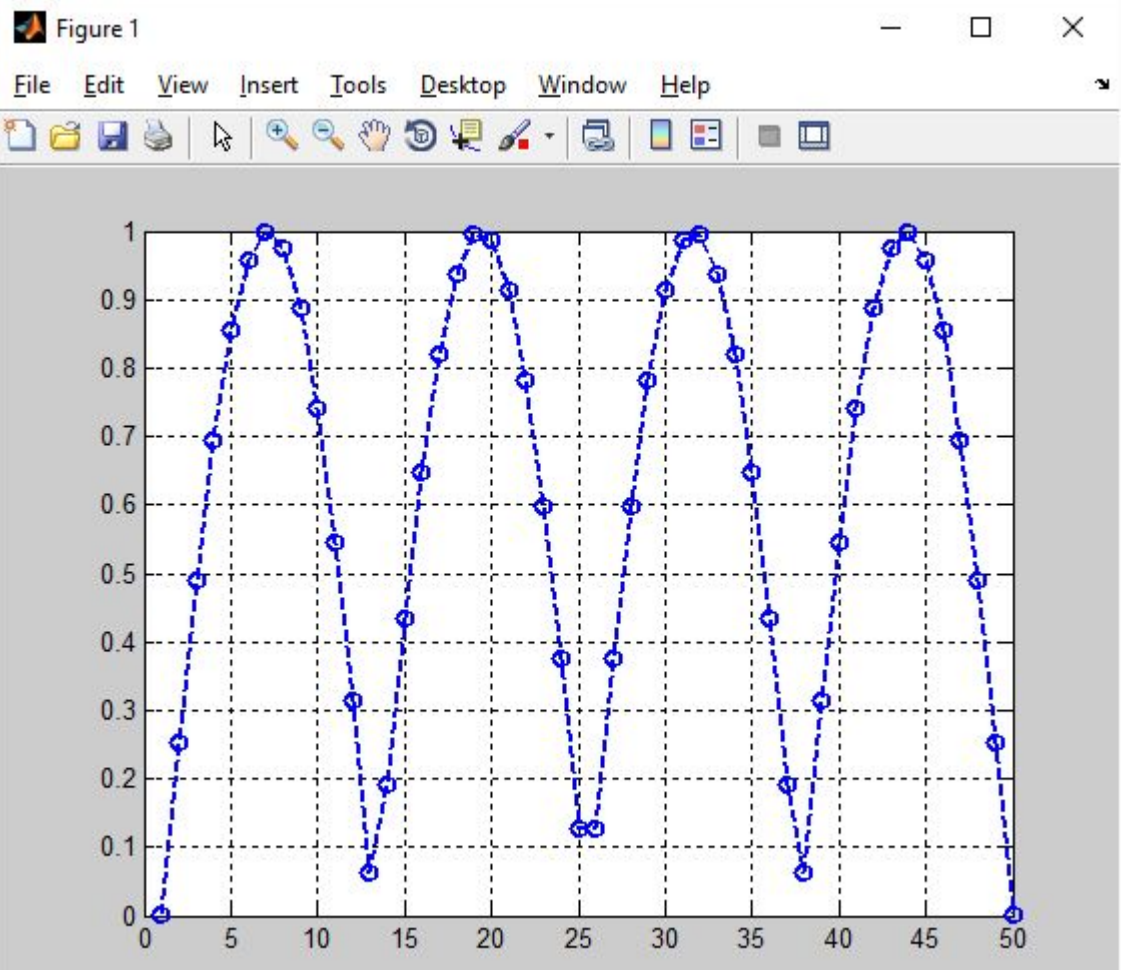

```
clc, clear, close all
x = 1inspace (-2*pi, 2*pi, 500);
y = abs(sin(x));plot(x,y,'LineWidth',2)
grid onFigure 1
```
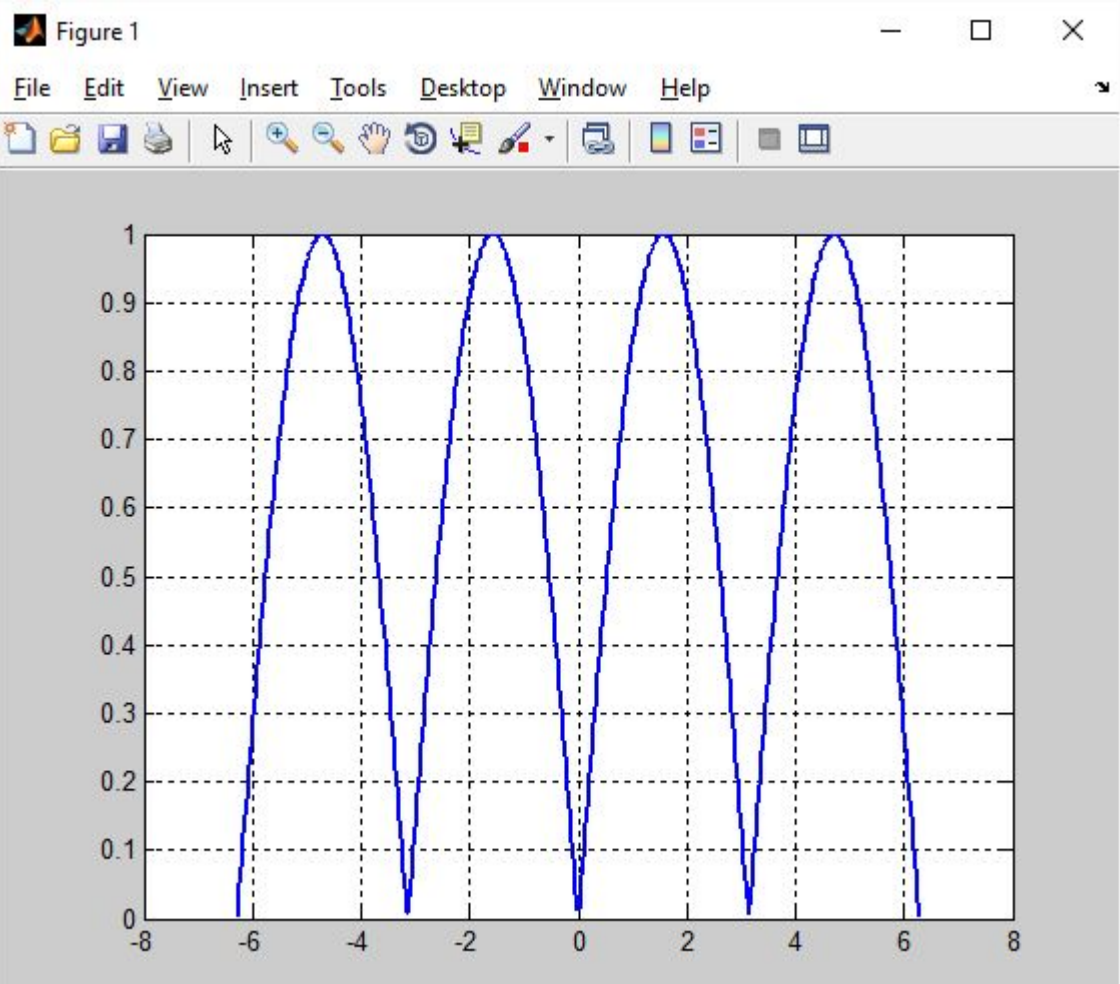

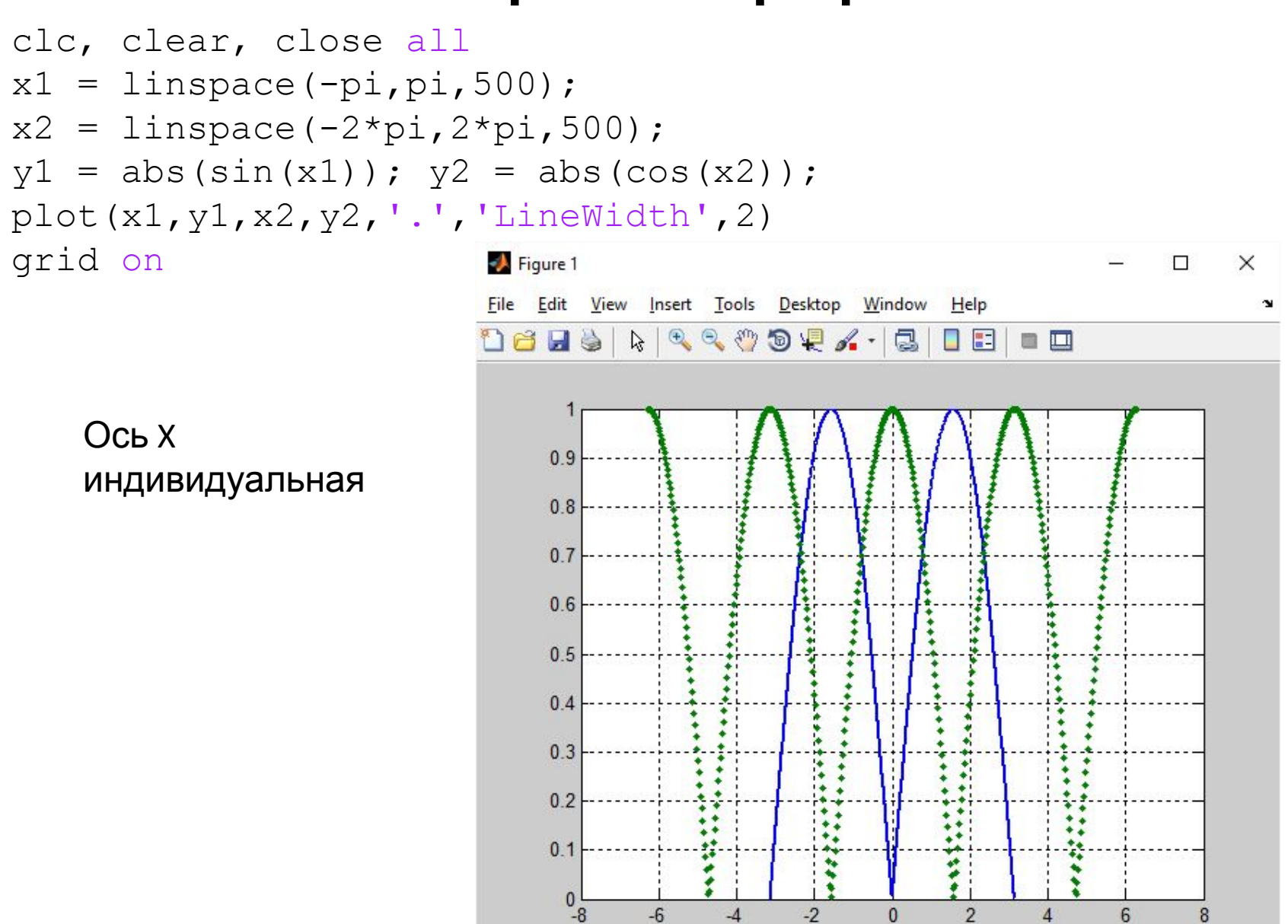

 $-6$ 

 $-4$ 

 $-2$ 

 $\overline{0}$ 

 $\overline{2}$ 

 $\overline{A}$ 

6

8

```
clc, clear, close all
x = 1inspace (-pi, pi, 500);
y1 = abs(sin(x));y2 = abs(cos(x));
y = [y1; y2];plot(x, y, 'LineWidth', 2)grid on
```
Ось х общая

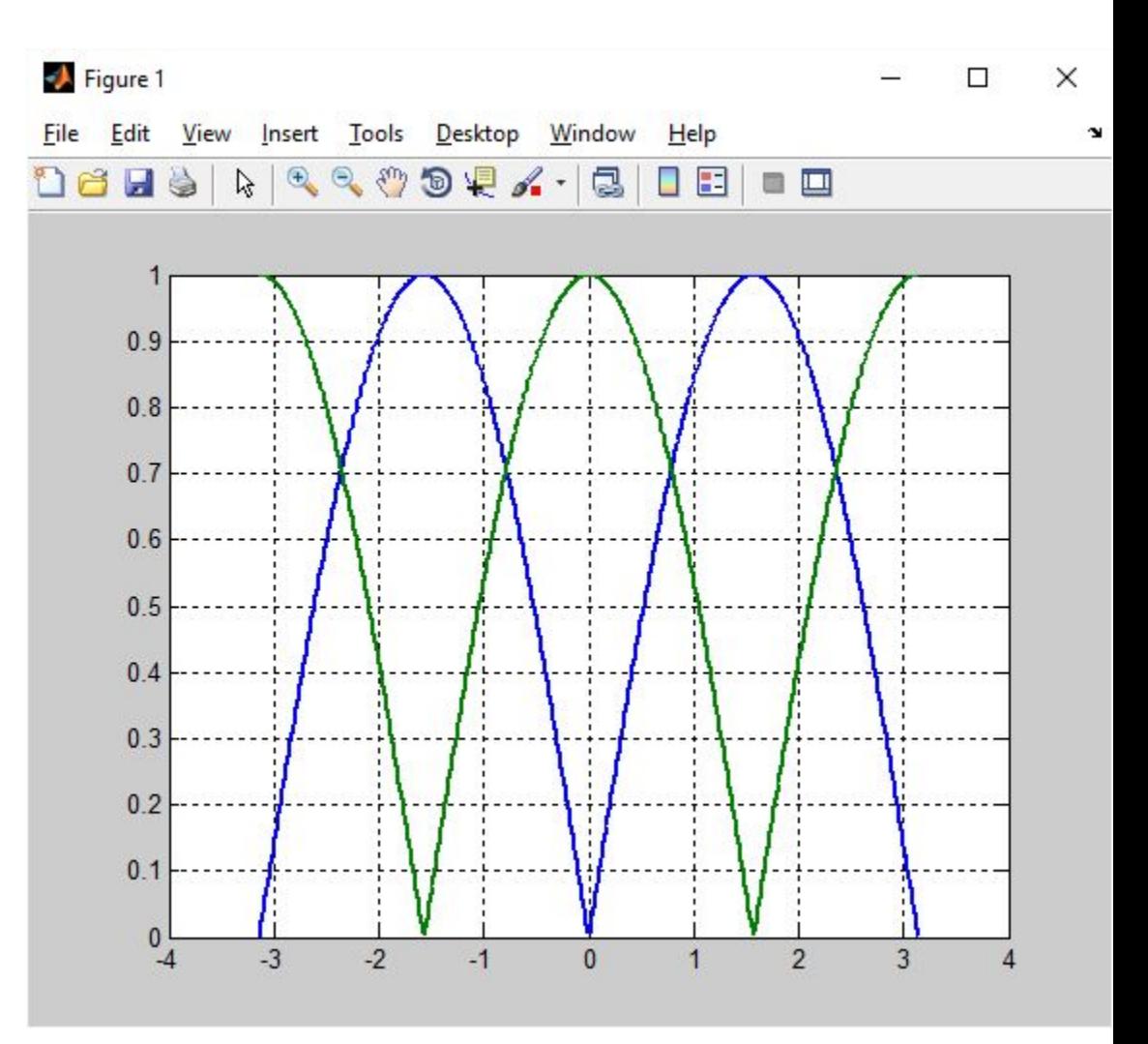

```
clc, clear, close all
x1 = 1inspace(-pi,pi,500);
x2 = 1inspace (-2*pi, 2*pi, 500);
y1 = abs(sin(x1));y2 = abs(cos(x2));
plot(x1,y1,x2,y2,'.','LineWidth',2)
leqend('|sin(x)|', '|cos(x)|')xlabel('x')
ylabel('y')
title('Графики')
grid on
```
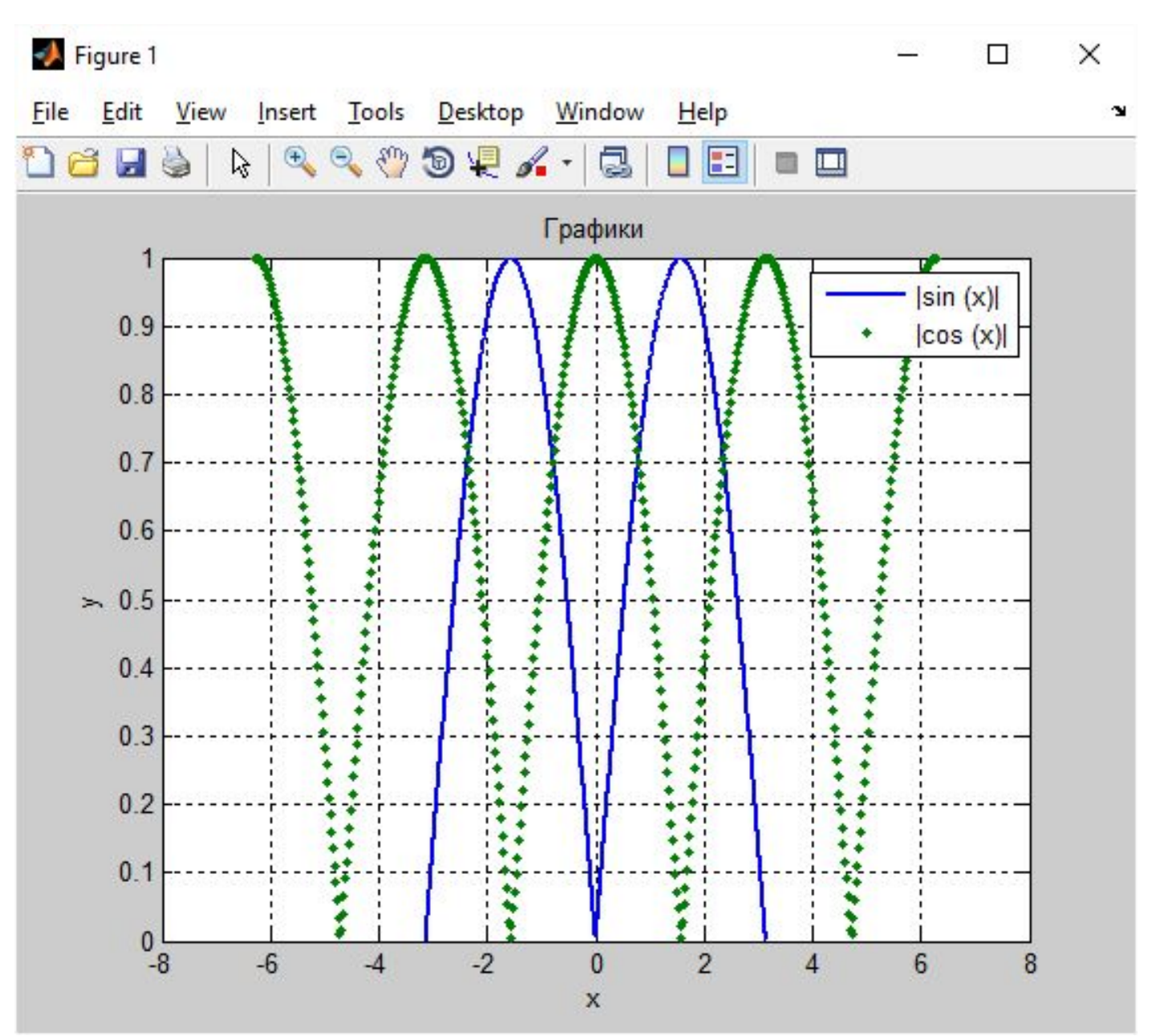
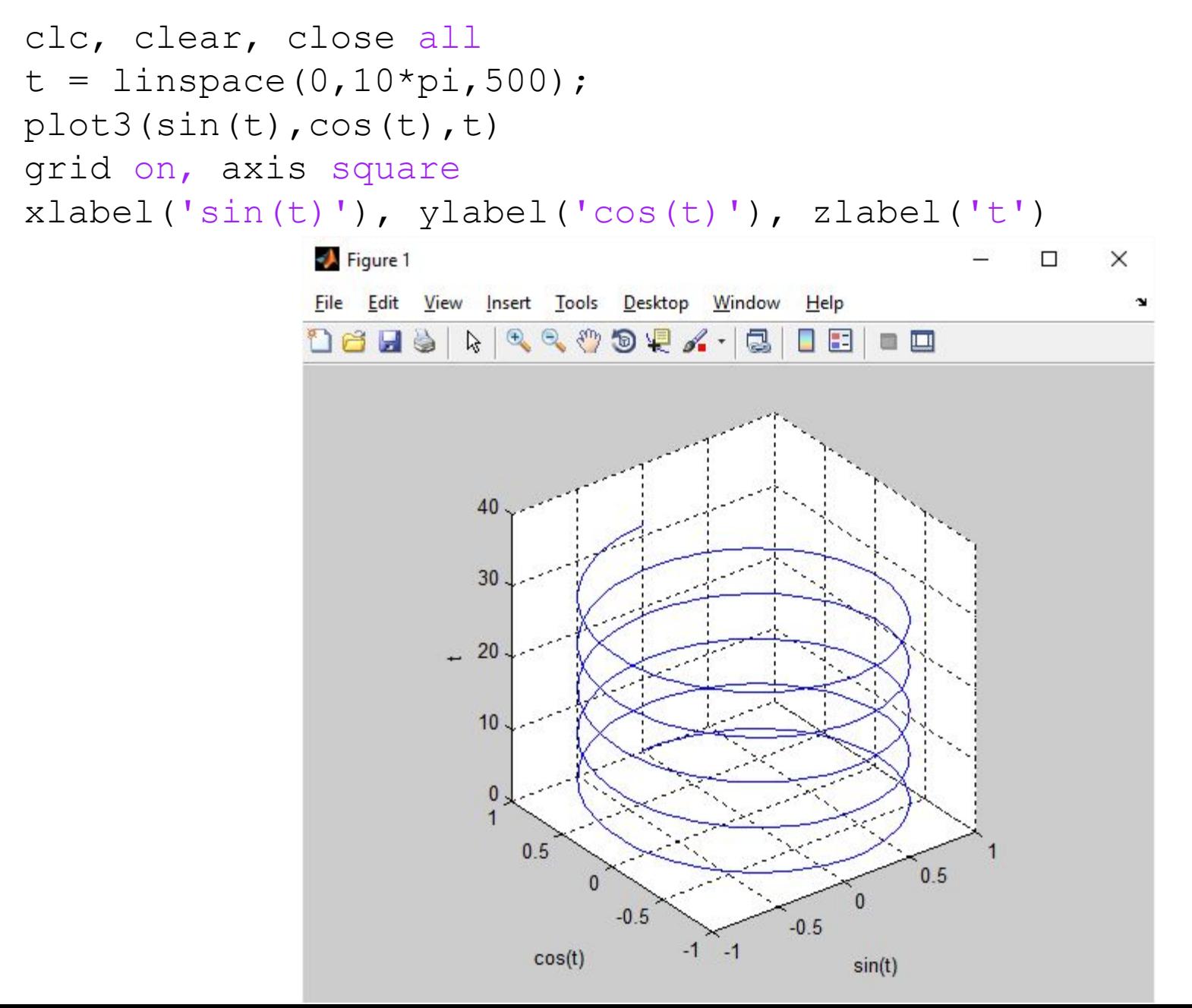

Функция [X, Y] = meshgrid(x, y) задает сетку на плоскости x-y в виде двумерных массивов X, Y, которые определяются одномерными массивами x и y.

 $>> x=0:0.2:1;$  $>> y=-1:0.2:0;$  $\Rightarrow$  [X, Y] = meshgrid(x,y)  $X =$  0 0.2 0.4 0.6 0.8 1 0 0.2 0.4 0.6 0.8 1 0 0.2 0.4 0.6 0.8 1 0 0.2 0.4 0.6 0.8 1 0 0.2 0.4 0.6 0.8 1 0 0.2 0.4 0.6 0.8 1  $Y =$  $-1$   $-1$   $-1$   $-1$   $-1$   $-1$  -0.8 -0.8 -0.8 -0.8 -0.8 -0.8 -0.6 -0.6 -0.6 -0.6 -0.6 -0.6 -0.4 -0.4 -0.4 -0.4 -0.4 -0.4 -0.2 -0.2 -0.2 -0.2 -0.2 -0.2 0 0 0 0 0 0

```
clc, clear, close all
x = 1inspace (-2*pi, 2*pi);
y = 1inspace(0,4*pi);
[X, Y] = \text{meshgrid}(X, Y);Z = sin(X) + cos(Y);surf(Z)
title('surf')
figure
surface(Z)
title('surface')
```
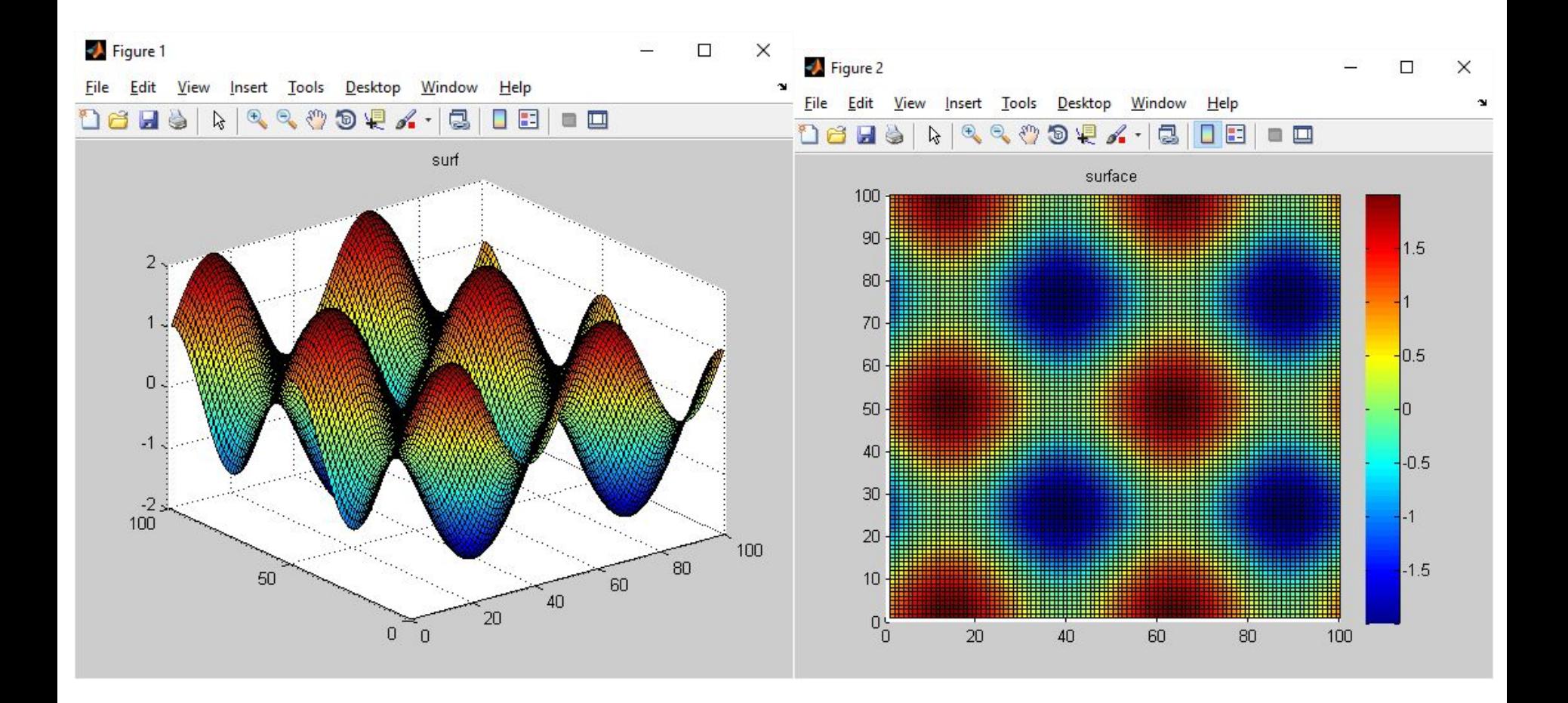

```
clc, clear, close all
phi = linspace(0,3*pi,100);
ro = 1inspace(0,2,100);
polar(phi,ro)
x = r \circ . \cdot \sin(\pi h i);
y = r \circ . * \cos(\phi h i);figure
plot(x,y,'LineWidth',2)
axis square
grid on
```
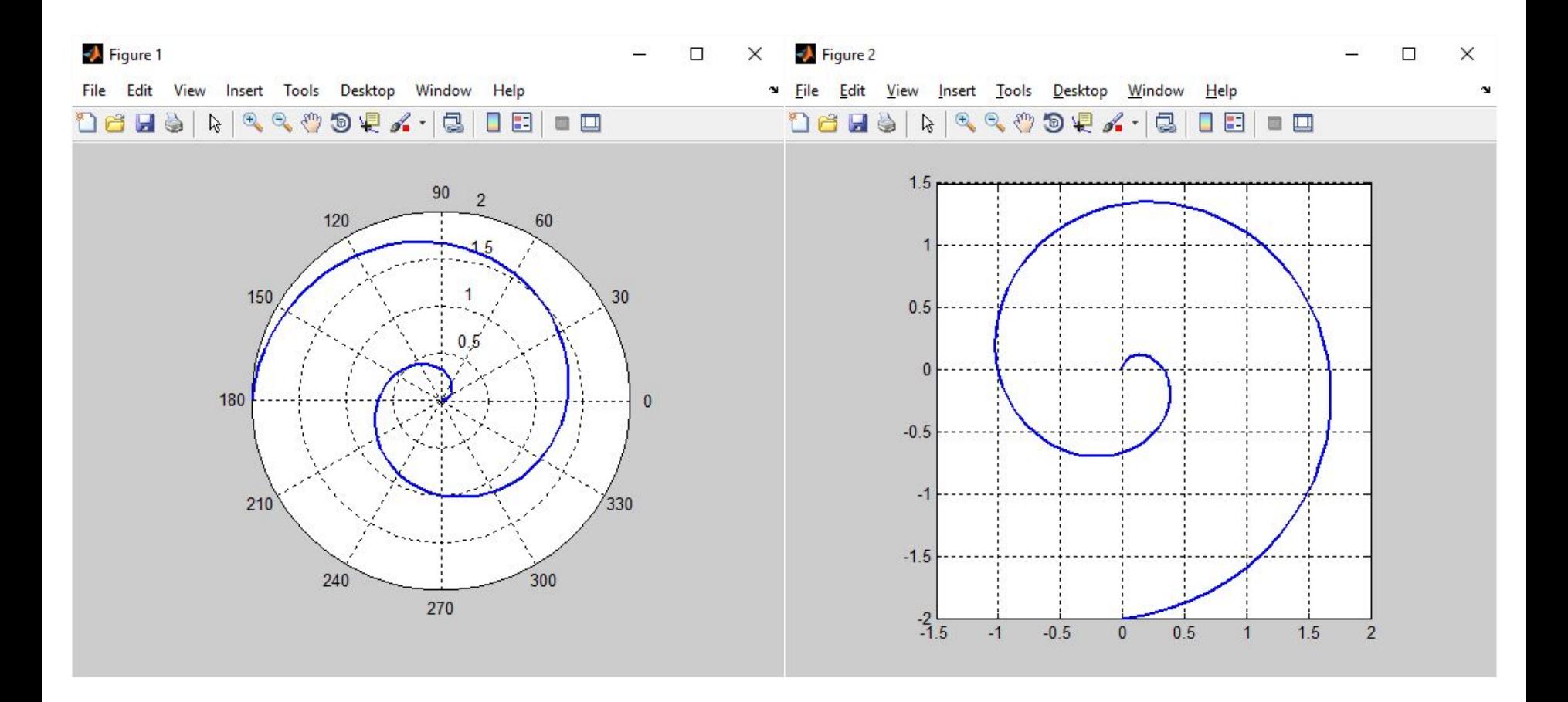

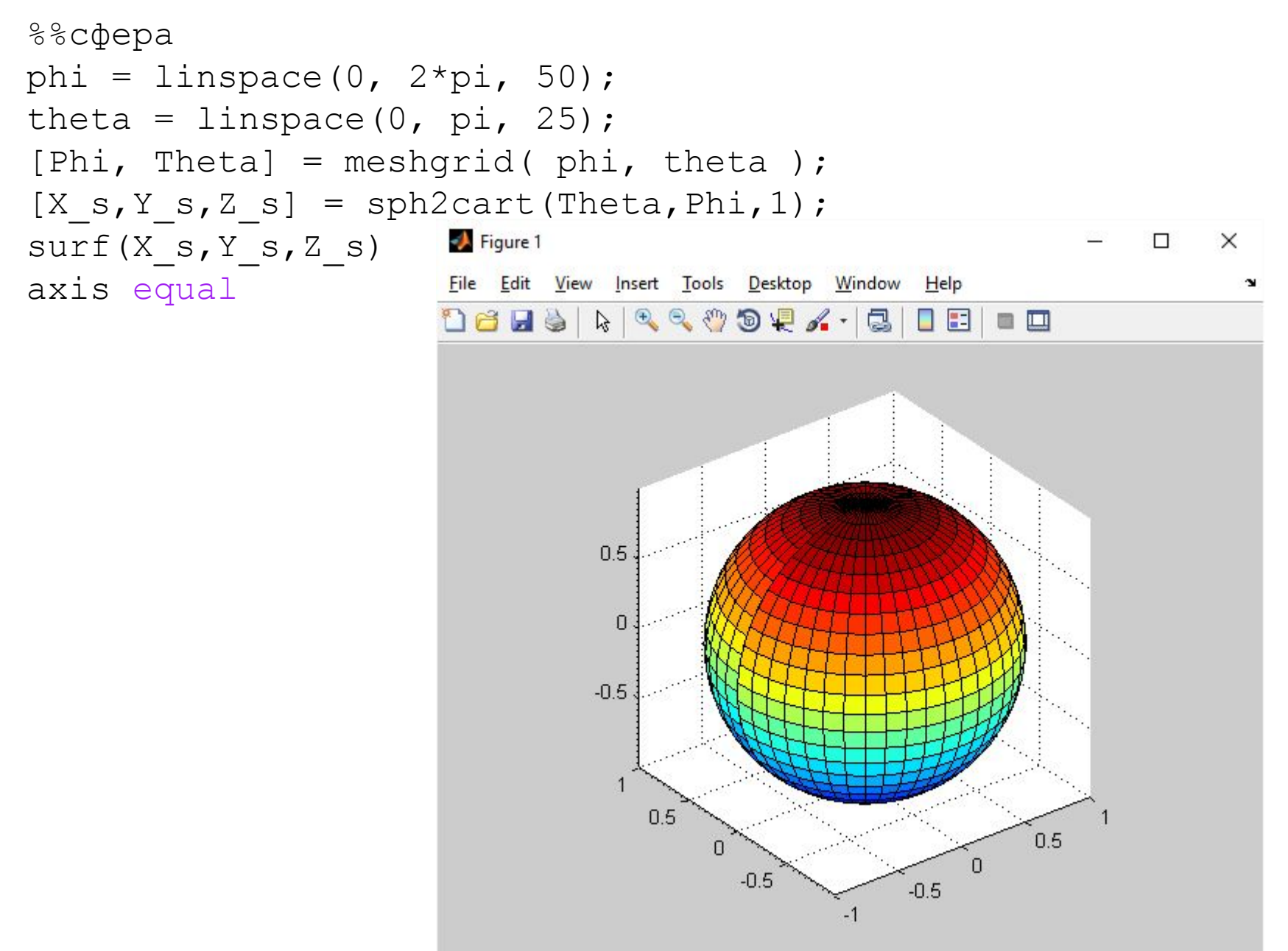

# ОПЕРАТОРЫ ОТНОШЕНИЯ

- < Меньше
- <= Меньше или равно
- > Больше
- $>=$  Больше или равно
- == Равно тождественно

$$
\sim = \text{He}\ \text{pabho}
$$

```
A = [2 7 6; 9 0 -1; 3 0.5 6];B = [8 0.2 0; -3 2 5; 4 -1 7];A < B
```

```
ans =
```
- $1 \quad 0 \quad 0$
- $0 \t1 \t1$
- $\mathbf{1}$  $\overline{0}$  $\mathbf{1}$

## ОПЕРАТОРЫ ОТНОШЕНИЯ

$$
A = 1;
$$
  
B = [8 0.2 0; -3 2 5; 4 -1 7];  
A < B

 $ans =$  $1\quad 0\quad 0$  $0$  1 1  $1 \quad 0 \quad 1$ 

## ЛОГИЧЕСКИЕ ОПЕРАТОРЫ

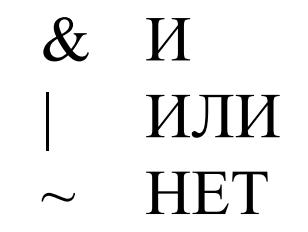

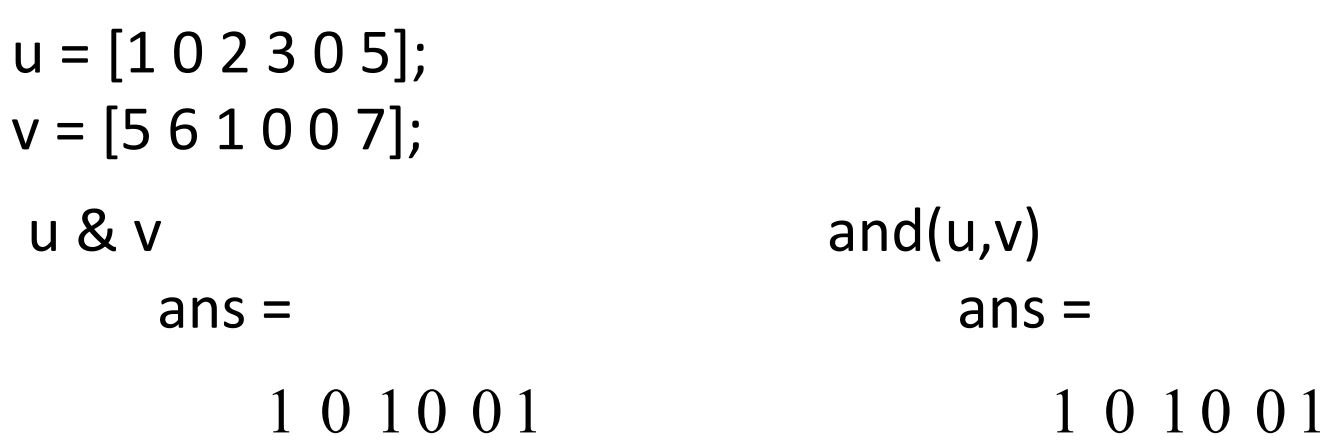

## **УПРАВЛЕНИЕ ПОСЛЕДОВАТЕЛЬНОСТЬЮ ИСПОЛНЕНИЯ ОПЕРАТОРОВ**

Четыре основных оператора :

- •оператор условия if (в сочетании с else и elseif);
- •оператор переключения switch (в сочетании с

case и otherwise);

- •оператор условия while;
- •оператор цикла for.

<логическое\_выражение> <инструкции> end

if

if <логическое выражение> <инструкции> else <инструкции> end

if <логическое\_выражение> < инструкции> elseif  $\lt$ логическое выражение> <инструкции> else <инструкции> end

if <логическое\_выражение> <инструкции> elseif <логическое\_выражение> <инструкции> elseif <логическое выражение> <инструкции> else <инструкции> end 48

if expression, statements, end evaluates an expression, and executes a group of statements when the expression is true. *An expression is true when its result is nonempty and contains only nonzero elements (logical or real numeric). Otherwise, the expression is false.*

*Выражение истинно, если его результат непуст и содержит только ненулевые элементы (логические или вещественные числовые). В противном случае выражение является ложным.*

Нужен ли условный оператор при решении квадратного уравнения в MATLAB?

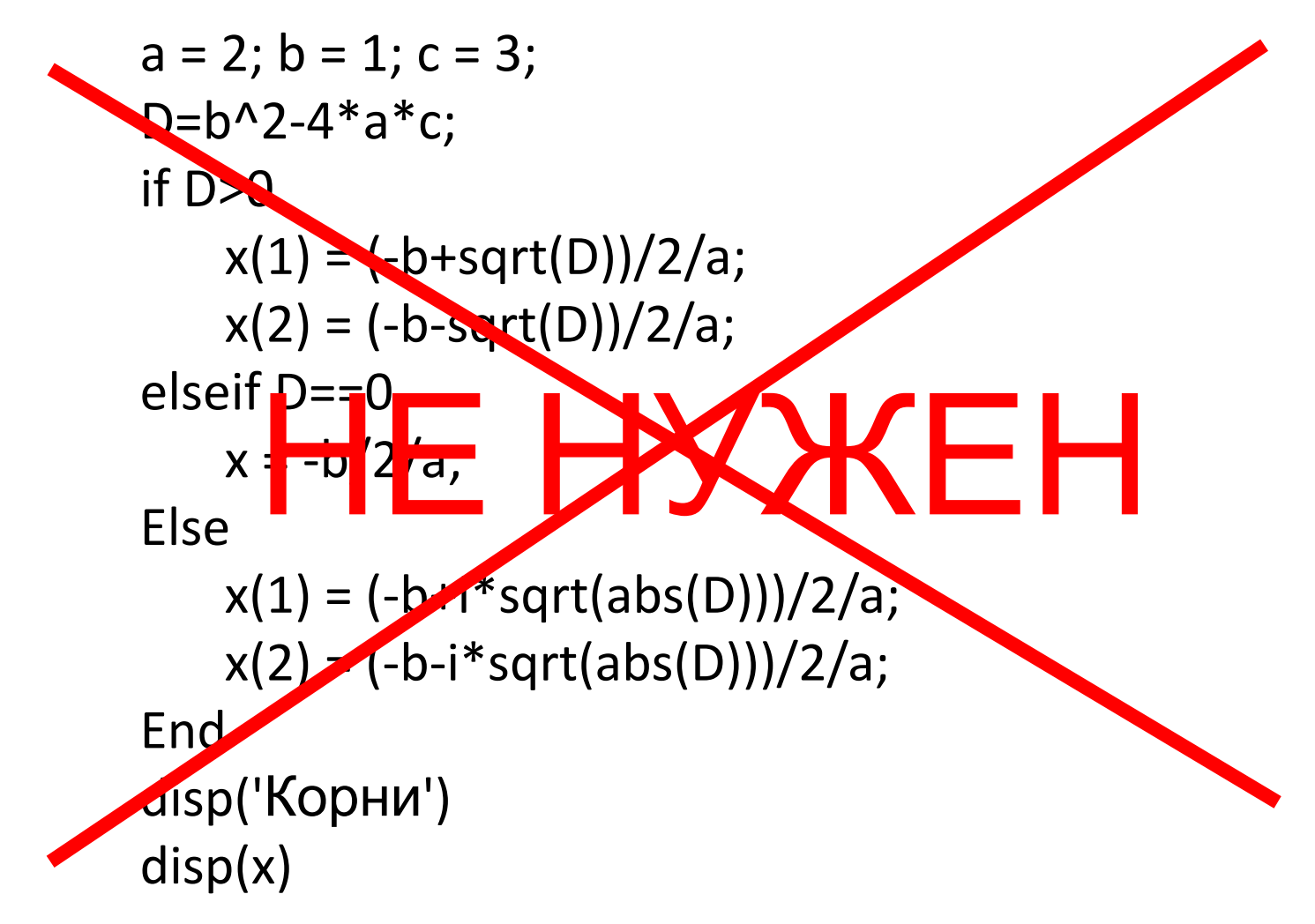

Нужен ли условный оператор при решении квадратного уравнения в MATLAB?

$$
a = 2; b = 1; c = 3;
$$
  
\n
$$
D = b^2 - 4^* a^* c;
$$
  
\n
$$
x(1) = (-b + sqrt(D))/2/a;
$$
  
\n
$$
x(2) = (-b - sqrt(D))/2/a;
$$

 $x =$ -0.2500 + 1.1990i -0.2500 - 1.1990i

$$
a = 1; b = 2; c = 1;
$$
  
\n
$$
D = b^2 - 4^* a^* c;
$$
  
\n
$$
x(1) = (-b + sqrt(D))/2/a;
$$
  
\n
$$
x(2) = (-b - sqrt(D))/2/a;
$$

$$
x = -1 -1
$$

Решение уравнений и систем уравнений

clc

clear all

syms x

```
Res = solve(x^2 + 2*x + 2)
```

```
Res =-1-i-1+i
```

```
A = 1;if A == 1 disp('expression is true');
else
   disp('expression is false');
end
                                 expression is true
A = [1 2 3 4];if A == 1 disp('expression is true');
else
   disp('expression is false');
end
```
expression is false

 $A = [1 2 3 4];$  $B = [1 2 3 5];$ if  $A == B$  disp('expression is true'); else disp('expression is false'); end

expression is false

# **ОПЕРАТОР ПЕРЕКЛЮЧЕНИЯ**

Синтаксис: switch <выражение> case <значение1> инструкции case <значение2> инструкции ...

> **Otherwise**  инструкции end

key = input('Введите 1,2,3?', 's'); switch key case '1' disp('Вы выбрали 1'); case '2' disp('Вы выбрали 2'); case '3' disp('Вы выбрали 3'); otherwise disp('Вы - странный'); end

## ОПЕРАТОР ЦИКЛА С НЕОПРЕДЕЛЕННЫМ ЧИСЛОМ **ОПЕРАЦИЙ**

Синтаксис: while <выражение> <инструкции> end  $a=5$ ; i=2; while i<10  $a = a - 2$ ;  $i = i + 3;$ end  $disp(a)$ 

## ОПЕРАТОР ЦИКЛА С ОПРЕДЕЛЕННЫМ ЧИСЛОМ **ОПЕРАЦИЙ**

```
Синтаксис:
for <перем. цикла> = <нач.
знач>:<приращение>:<конеч.знач.>
       <инструкции>
end
```

```
x(1) = 1;for i = 2:6x(i) = 2*x(i-1);end
```

```
for i = 1:m
   for j = 1:nA(i,j) = 1/(i + j - 1);end
end
```
## **СКОРОСТЬ ВЫЧИСЛЕНИЯ MATLAB**

### $dx = \frac{pi}{30}$ ;  $nx = 1 + 100$ \*pi/dx; for  $i = 1:nx$  $x(i) = (i-1)*dx;$  $y(i) = \sin(3*x(i));$ end Рассчитать значение функции<br>  $y(x) = \sin 3x, \quad x \in [0;100\pi]$  $dx = pi/30;$  $nx = 1 + 100$ \*pi/dx;  $x = zeros(1, nx);$  $y = zeros(1, nx);$ for  $i = 1:nx$  $x(i) = (i-1)*dx;$  $y(i) = \sin(3*x(i));$ end

0.166 сек.

```
 0.018 сек. (в 9 раз)
```
 $x = 0:p/30:100 * pi;$  $y = sin(3*x);$ 0.0045 сек. (в 37 раз)

## **Типы m-файлов**

# **М-сценарии М-функции**

Не использует входных и выходных аргументов

## Оперирует с данными из рабочей области

Использует входные и выходные аргументы

По умолчанию, внутренние переменные являются локальными по отношению к функции

Предназначен для автоматизации последовательности шагов, которые нужно выполнять много раз

Предназначена для расширения возможностей языка MATLAB (библиотеки функций, пакеты прикладных программ)

## **Типы m-файлов**

Требования к названию m-файлов:

- имя файла начинается с латинской буквы, далее буквы, цифры подчеркивания
- имя файла не должно превышать 31 символ
- различается символы верхнего и нижнего регистра

## **Типы m-файлов. Структура m-функции**

Структура m-функции:

- строки определения функции;
- первой строки комментария;
- собственно комментария;
- тела функции;
- строчных комментариев.

## **Типы m-файлов. Пример**

Разработать м-сценарий и м-функцию для вычисления среднего из двух чисел

# **М-сценарий**

A=10; B=12;  $C = (A+B)/2;$ 

# **Типы m-файлов. Пример М-функция**

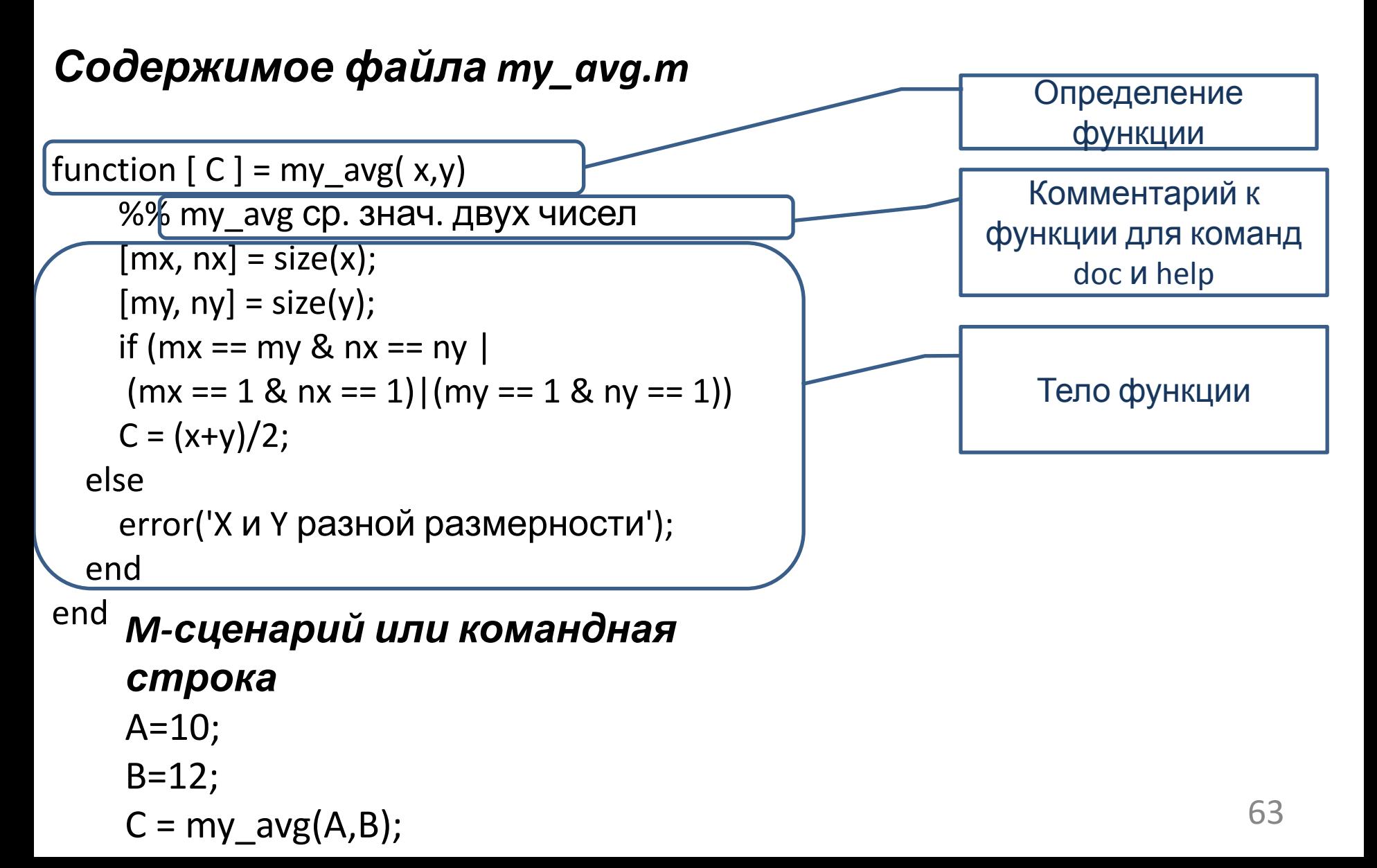

## Объявление символьных переменных

syms x y

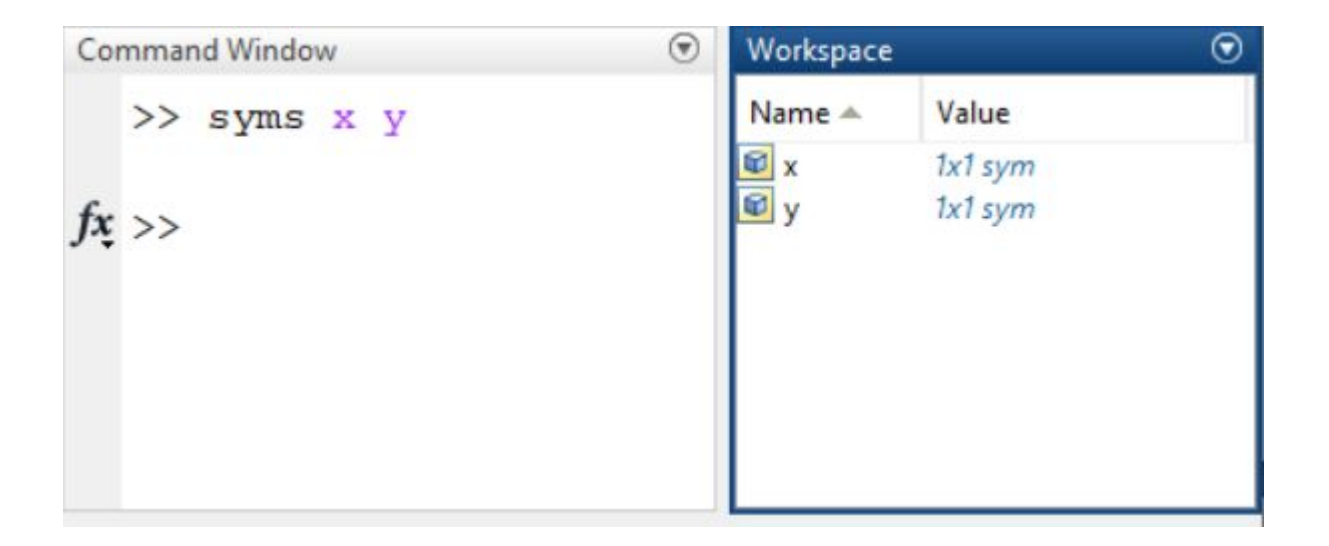

### Символьные выражения

```
syms A B t
F1 = A*t^2 + B*t + A*BF2 = (2*t+1)*(A*t-1)F3 = F1+1.5
```
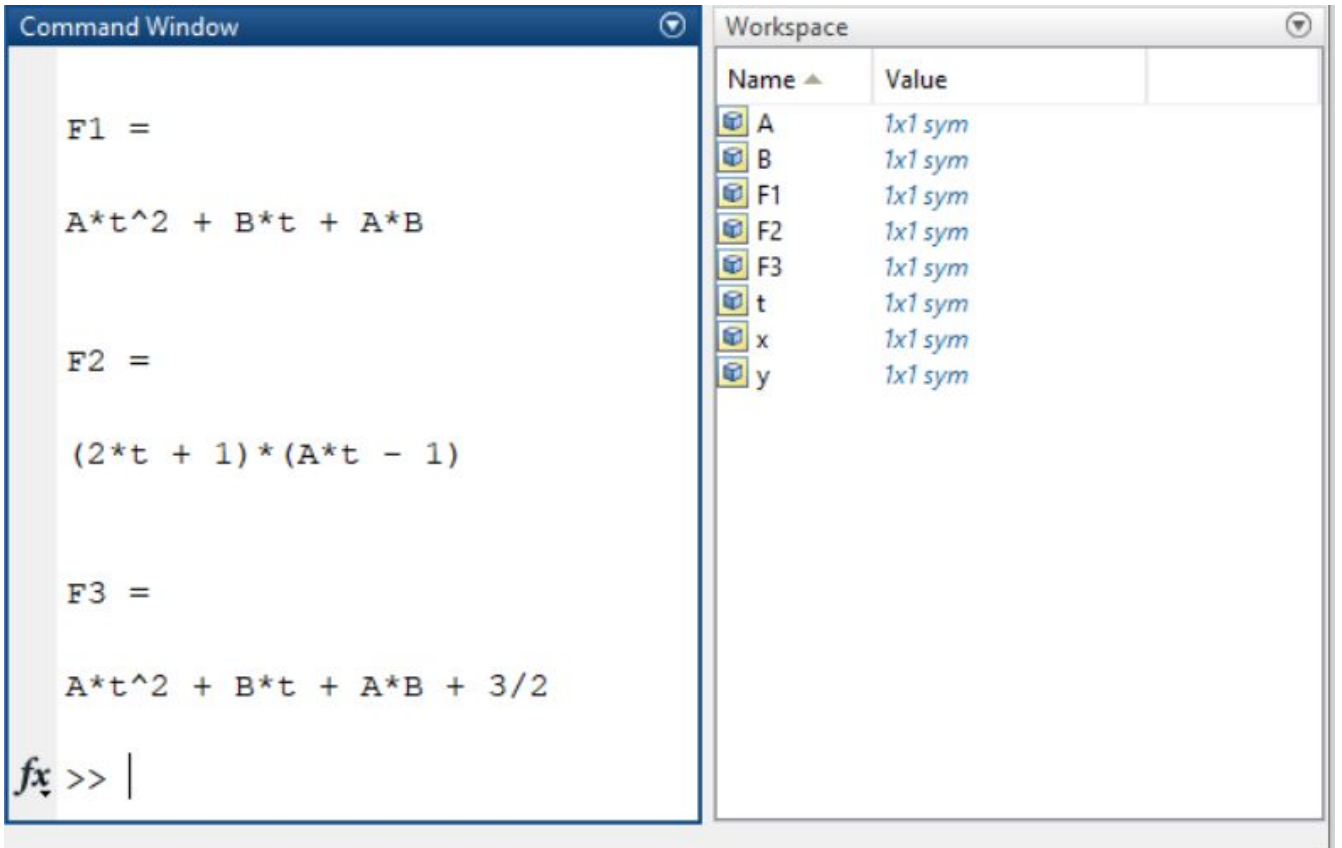

 $\ddot{\ddot{\cdot}}$ 

### Алгебраические манипуляции

### expand(S) Раскрывает скобки в выражении S

factor(S) Разлагает на множители выражение S

simplify(S) Упрощает каждый элемент символьной матрицы S

subs(S, oldvar, newvar) Заменяет в выражении S каждое вхождение

символической переменной oldvar новой

переменной newvar

## Раскрытие скобок

syms s  $A = s + 2;$  $B = s + 3;$  $C = A*B$ 

 $C = expand(C)$ 

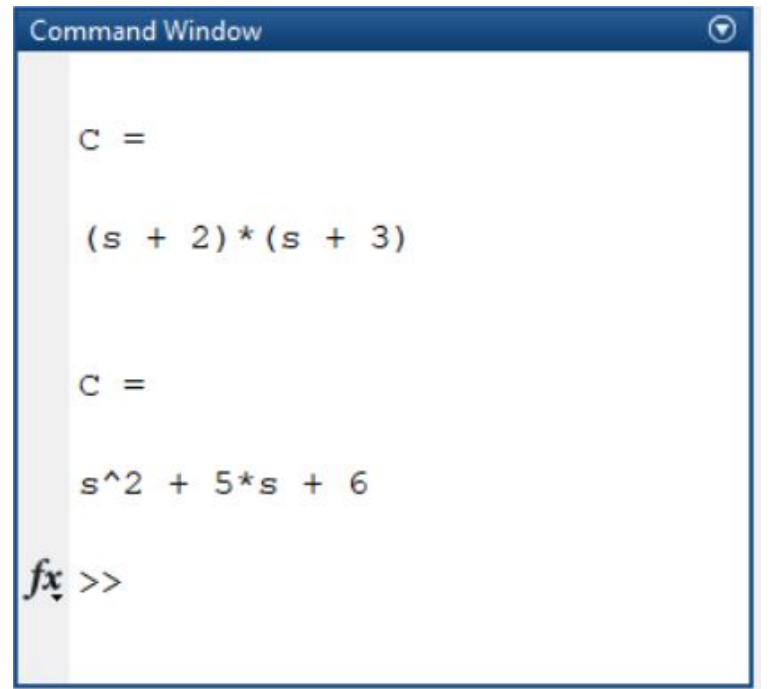

### Разложение на множители

syms s  $F = s^2 + 4*s + 4$  $D = factor(F)$ 

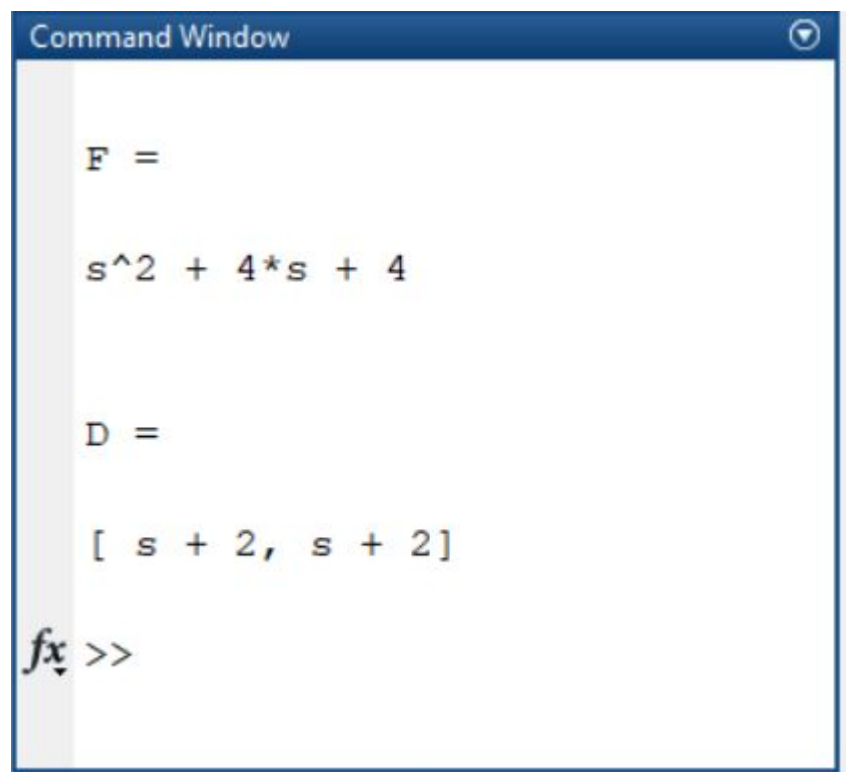

## Подстановка переменной

```
syms s
F = s^2 + 4*s + 4D = \text{subs}(F, s, s+1)D = expand(D)
```
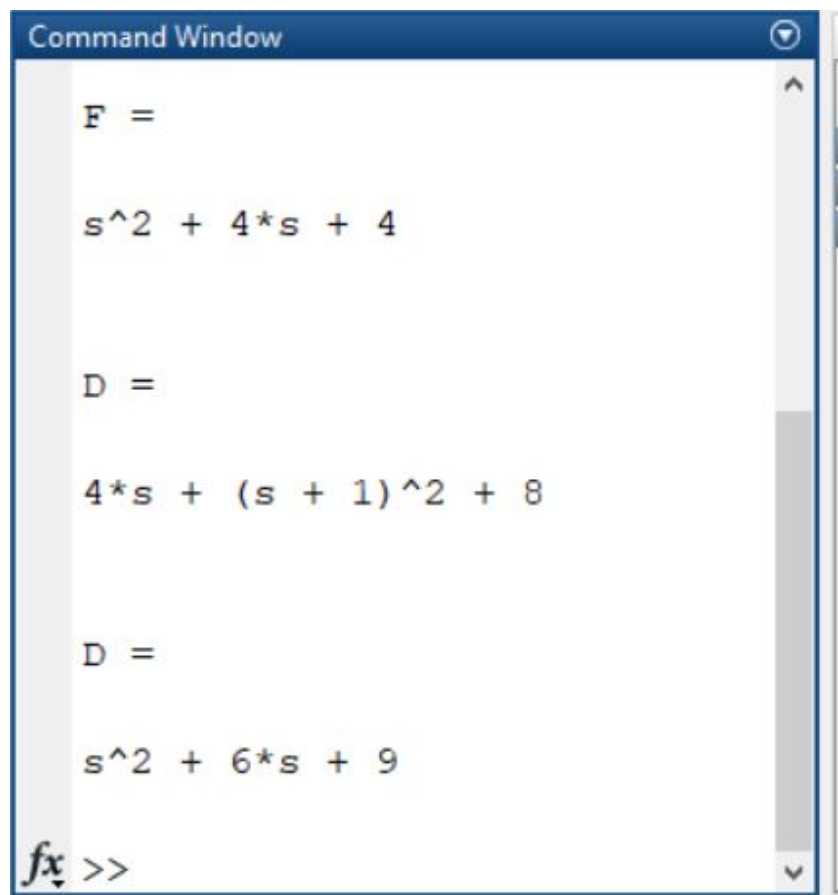

Вычисление символьных значений

syms s  $F = s^2 + 4*s + 4$  $D = \text{subs}(F, s, 1.2)$  $G = double(D)$ 

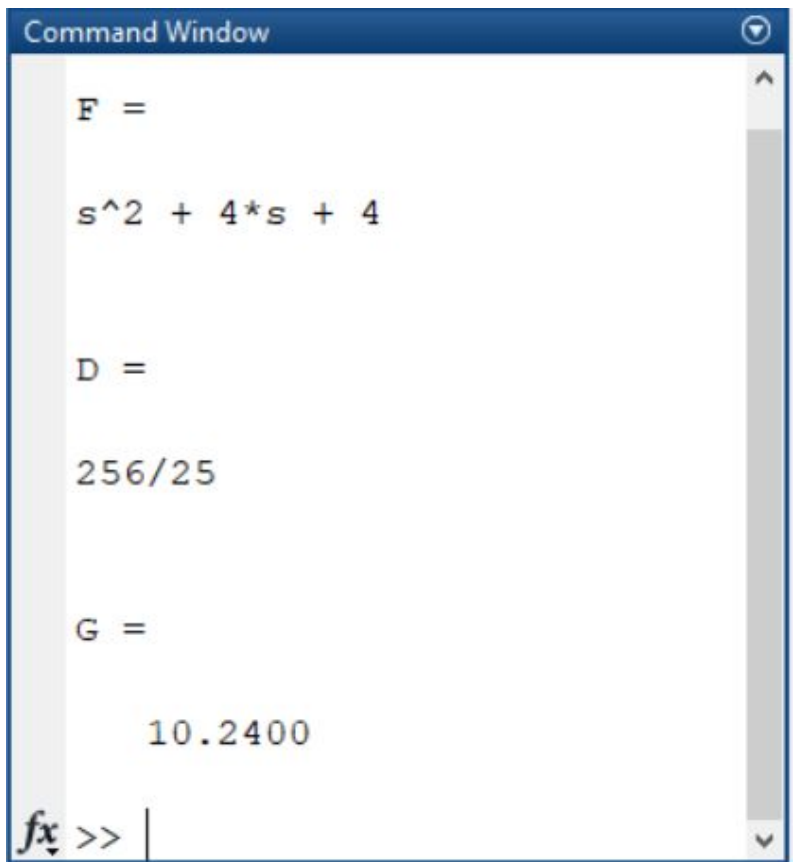

### **Symbolic MathToolBox** Построить частотные характеристики передаточной

### функции<br>ex: clear all; close all syms p w real K real T real  $W = K/(T^*p + 1)$  %  $\Pi \Phi W = K/(Tp+1)$  $W = \frac{1}{2}(W, K, 2)$  % W=2/(Tp+1)  $W = \frac{1}{9}$  (W, T, 4) % W=2/(4p+1)  $H = \frac{subs(W, p, i^*w)}{8 W = 2/(4jw + 1)}$  $x = -2:0.1:1$ ; fr = 10.^x;  $H = \text{subs}(H, w, fr);$  %  $A\Phi X$ L =  $20*log10$ (double(abs(H))); % ЛАЧХ F = rad2deg(double(angle(H))); %  $\Phi$ ЧХ subplot $(2,1,1)$ semilogx(fr, L) % логарифмический масштаб X title('magnitude'); xlabel('lg\omega'); ylabel('L(\omega)'); grid on subplot(2,1,2) semilogx(fr, F)

```
title('Phase'); 
xlabel('lg\omega'); ylabel('\phi (\omega)');
grid on
```
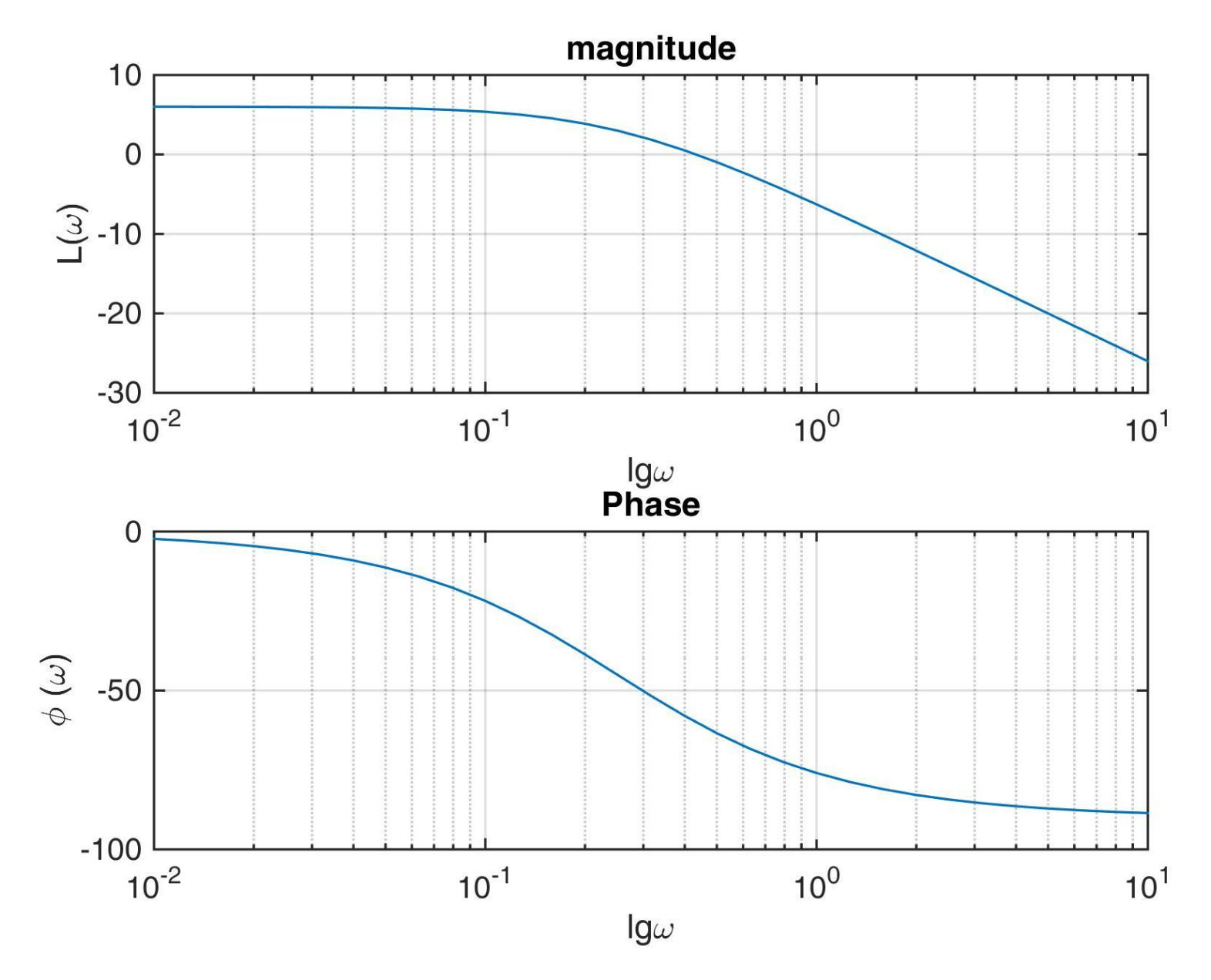
## **Контрольная точка 1**

Состав теста:

1) Операции над матрицами в MATLAB, 4 шт (средня сложность);

2) цикл с определенным числом шагов, 2 шт (средняя сложность);

3) цикл с не определенным числом операций, 2 средняя сложность).

Каждое задание – 12.5% рейтинга Время выполнения теста – 30 минут. Все задания открытые.